# 온라인 경력경쟁채용 원서접수시스템 응시자 프로세스 매뉴얼 Version 1.3

# SFR-GONG-001

#### **※ 공개경쟁채용 및 경력경쟁채용 진입**

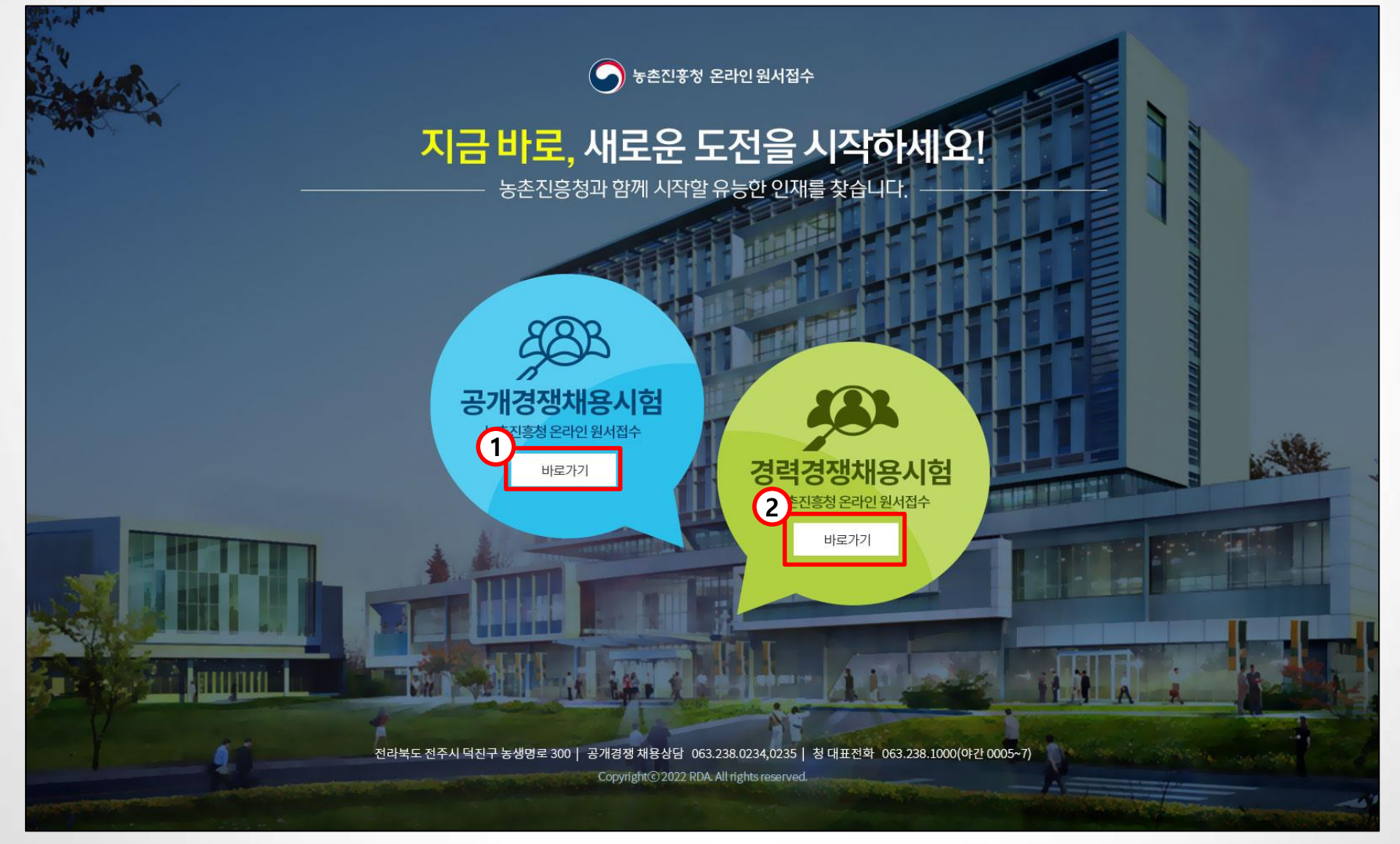

※ 채용 접수 시기에 따라 말풍선의 크기가 변동됩니다. 1. 공개경쟁채용시험 바로가기를 클릭하여 공개경쟁채용 메인페이지로 이동합니다. 2. 경력경쟁채용시험 바로가기를 클릭하여 경력경쟁채용 메인페이지로 이동합니다.

**※ 메인페이지(1/3)**

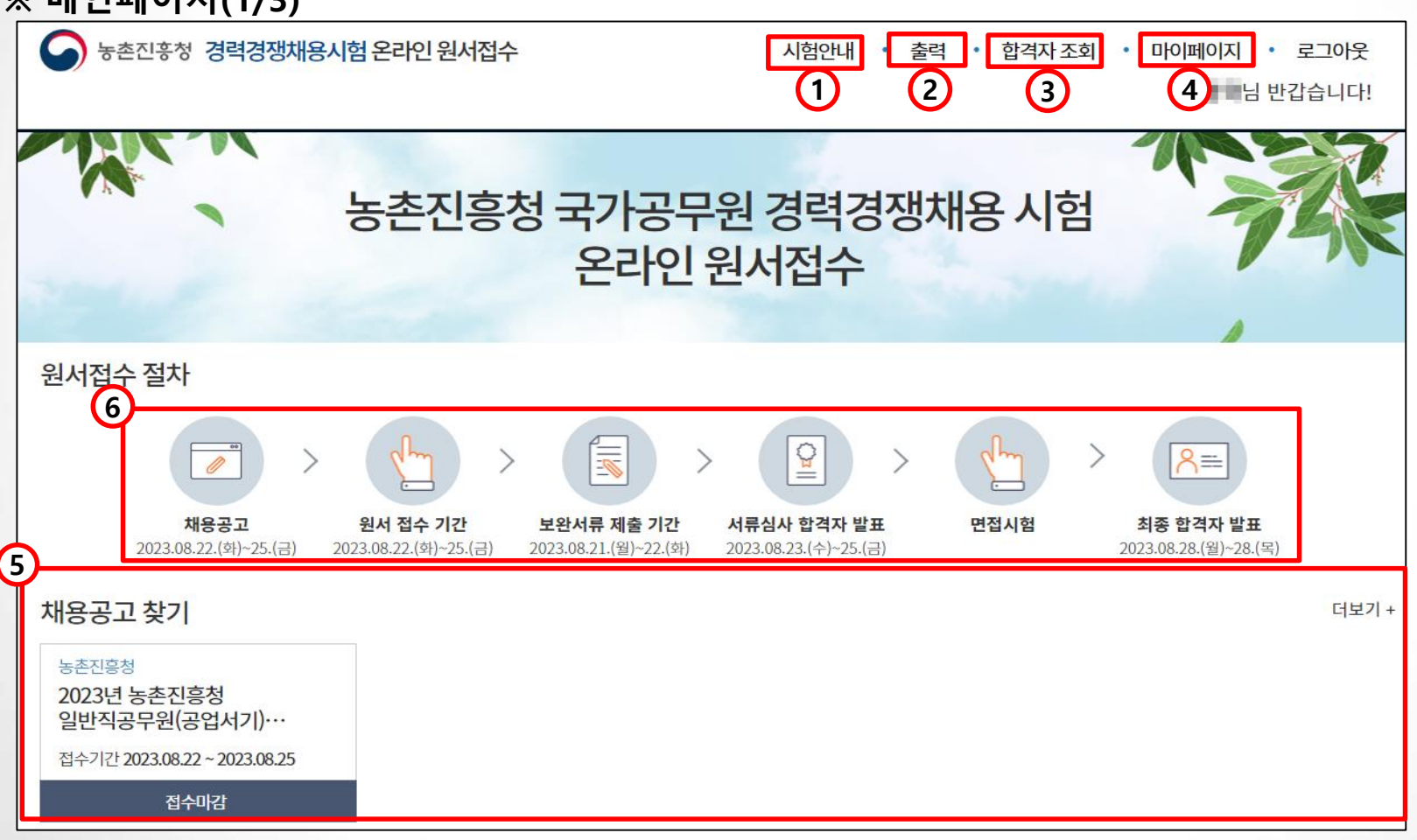

1. 시험안내 버튼을 클릭하여 시험안내 화면으로 이동합니다.

- 2. 출력 버튼을 클릭하여 접수증 출력 및 응시표 출력을 진행할 수 있습니다.
- 3. 합격자 조회 버튼을 클릭하여 합격자조회 팝업을 호출합니다.
- 4. 마이페이지 버튼을 클릭하여 마이페이지로 이동합니다.

( **로그인하지 않은 상태에서 출력, 합격자조회, 마이페이지 버튼 클릭 시 실명인증 화면으로 이동**합니다. ) 5. 채용공고의 접수 버튼을 클릭하여 공고 상세화면으로 이동하며, 더보기 버튼을 클릭하여 공고 목록으로 이동합니다. 6. 접수 완료된 공고건에 한해 해당 공고의 상세 일자를 확인할 수 있습니다.

1. 기관명을 클릭하여 기관별 공지사항을 확인할 수 있습니다. 2. 공지사항명을 클릭하여 공지사항 상세화면으로 이동하며, + 버튼을 클릭하여 공지사항 목록화면으로 이동합니다.

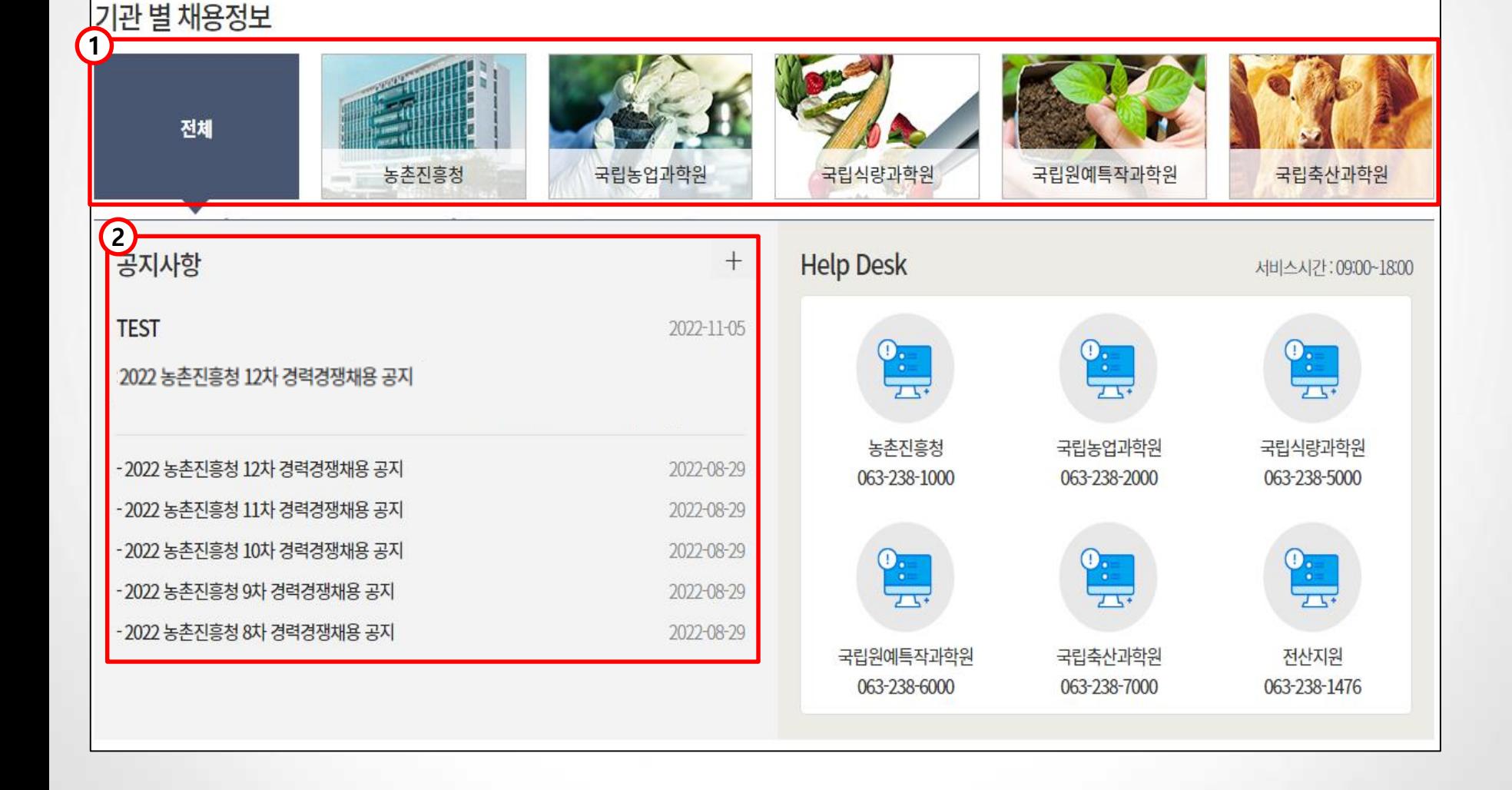

# **1. 메인페이지**

**※ 메인페이지(2/3)**

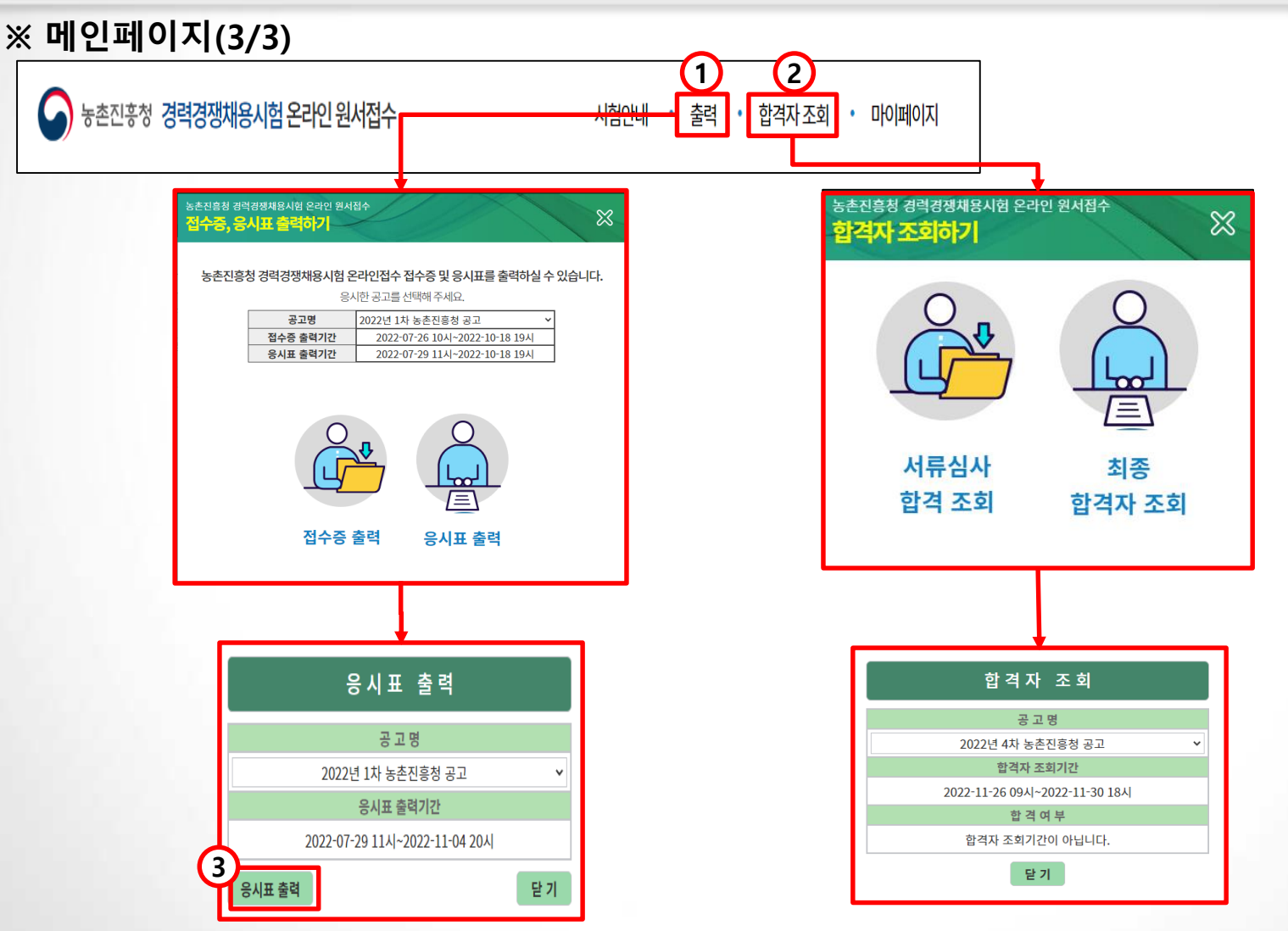

- 1. 출력 버튼 클릭 시 호출되는 팝업입니다. 공고명은 자신이 원서접수한 공고만 노출되며, 각 공고 선택 시 접수증 출력기간, 응시표 출력기간 바뀌고 각 출력기간에만 출력을 진행할 수 있습니다.
- 2. 합격자 조회 버튼을 클릭하여 팝업을 호출하고 자신이 접수한 공고명을 선택하여 합격 여부를 조회할 수 있습니다.
- 3. 접수증 출력 및 응시표 출력을 클릭하여 팝업을 호출하고 자신이 접수한 공고를 선택하여 출력을 진행할 수 있습니다.
	- ( 출력 버튼은 각 응시표 출력기간, 접수증 출력기간에만 노출됩니다. )

# 2. 시험안내

# **2. 시험안내**

**※ 시험안내**

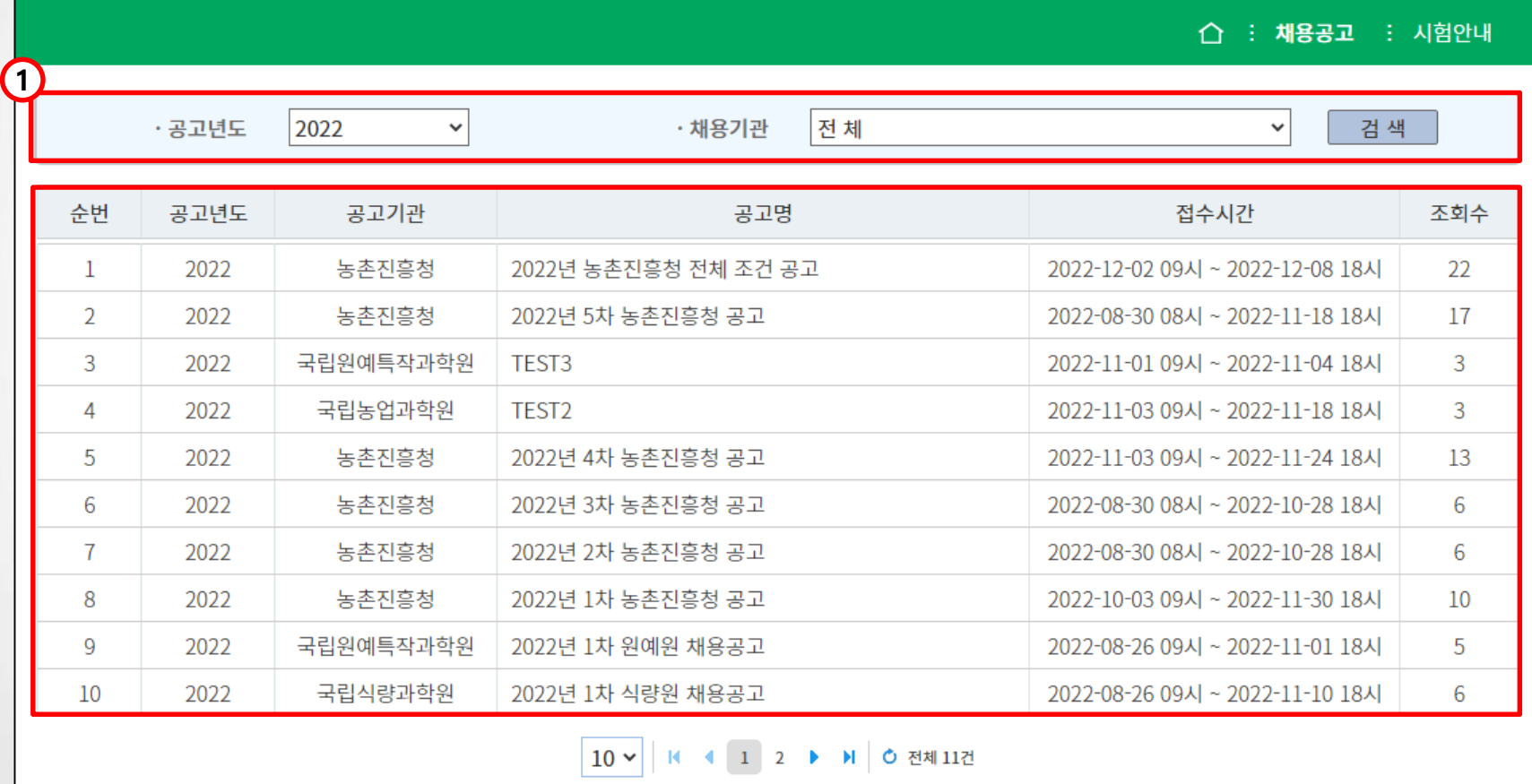

1. 공고년도와 채용기관을 선택하여 검색할 수 있습니다. 2. 공고명을 클릭하여 시험안내 상세 페이지로 이동합니다.

# 2. 시험안내

# $\times$  시험안내

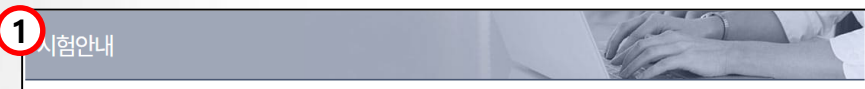

#### ■ 선발예정인원 : 20명

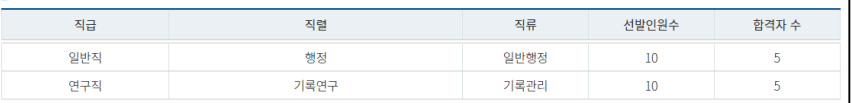

#### 응시자격

- 가. 응시결격사유 등 : 최종시험 시행예정일(면접시험 최종예정일) 현재를 기준으로 「국가공무원법」 제33조의 결격사유에 해당하거나, 동법 제74조(정년)에 해당하는 자 또는 「공무원임용시험령」 등 관계법령에 의하여 응시자격이 정지된 자는 응시할 수 없습니다.

응시결격사유 등

- 국가공무원법 제33조(결격사유)
- 피성년후견인
- 파산선고를 받고 복권되지 아니한 자
- 금고 이상의 실형을 선고받고 그 집행이 종료되거나 집행을 받지 아니하기로 확정된 후 5년이 지나지 아니한 자
- 금고 이상의 형을 선고받고 그 집행유예 기간이 끝난 날부터 2년이 지나지 아니한 자
- 금고 이상의 형의 선고유예를 받은 경우에 그 선고유예 기간 중에 있는 자
- 법원의 판결 또는 다른 법률에 따라 자격이 상실되거나 정지된 자
- 공무원으로 재직기간 중 직무와 관련하여 「형법」제355조 및 제356조에 규정된 죄를 범한 자로서 300만원 이상의 벌금형을 선고받고 그 형이 확정된 후 2년이 지나지 아니한지
- 「형법」 제303조 또는 「성폭력범죄의 처벌 등에 관한 특례법」 제 10조에 규정된 죄를 범한 사람으로서 300만원 이상의 벌금형을 선고받고 그 형이 확정된 후 2년이 지나지 아니한 사람(2019.4.16. 이전에 발생한 행위에 적용)
- 「성폭력범죄의 처벌 등에 관한 특례법」 제2조에 규정된 죄를 범한 사람으로서 100만원 이상의 벌금형을 선고받고 그 형이 확정된 후 3년이 지나지 아니한 사람 (2019.4.17. 이후에 발생한 행위에 적용)
- 미성년자에 대하여 「성폭력범죄의 처벌 등에 관한 특례법」 제 2조에 따른 성폭력범죄, 「아동·청소년의 성보호에 관한 법률」 제2조제2호에 따른 아동·청소년 대상 성범죄를 저질러 파면 해임되거나 형 또는 치료감호를 선고받아 그 형 또는 치료감호가 확정된 사람(집행유예를 선고받은 후 그 집행유예기간이 경과한 사람을 포함) (2019.4.17. 이후에 발생한 행위에 적용)
- 징계로 파면처분을 받은 때부터 5년이 지나지 아니한 자
- 징계로 해임처분을 받은 때부터 3년이 지나지 아니한 자
- 국가공무원법 제74조(정년)
- 공무원의 정년은 다른 법률에 특별한 규정이 있는 경우를 제외하고는 60세로 한다.
- 공무원은 그 정년에 이른 날이 1월부터 6월 사이에 있으면 6월 30일에, 7월부터 12월 사이에 있으면 12월 31일에 각각 당연히 퇴직된다.

#### - 나, 응시연령

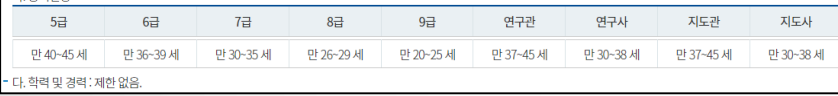

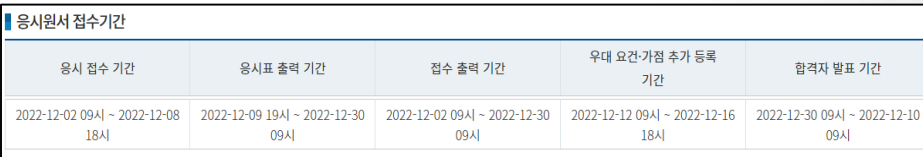

#### ■ 응시원서 접수[인터넷 접수만 가능]

#### 접수방법 및 시간

· 접수방법 : 농촌진흥청 경력경쟁채용시험 온라인 원서접수시스템(http://gongchae.rda.go.kr)에서 접수할 수 있습니다.

₩구체적인 방법은 접수기간 중에 농촌진흥청 홈페이지에서 처리단계별로 상세하게 안내합니다.

#### 접수시간 : 2022-12-02 09시 ~ 2022-12-08 18시

기 타 : 응시수수료(7,000원) 외에 소정의 처리비용(휴대폰·카드 결제, 계좌이체 비용)이 소요됩니다.

₩저소득층 해당자(「국민기초생활보장법」에 따른 수급자 또는 차상위계층이거나「한부모가족지원법」에 따른 보호대상자)는 응시수수료가 면제됩니다.

• 접수시 관련 증빙서류(수급자증명서 또는 한부모가족증명서)를 첨부하셔야 합니다(JPG형식, 1MB미만)

#### 원서접수 시 유의사항

접수기간에는 기재사항(응시직류 등)을 수정 할 수 있으나, 접수기간이 종료된 후에는 수정할 수 없습니다. 원서접수기간 및 접수 취소마감일 21:00까지 취소한 자에 한하여 응시수수료를 환불해 드립니다.

응시표는 원서 접수기간 만료 후 별도 안내하는 기간에 출력할 수 있습니다.

한 개 응시분야에만 접수 가능하며, 중복하여 원서를 제출할 수 없습니다.

#### ■ 양성평등채용목표제

□ 대 상 : 선발예정인원이 5명 이상인 모집단위

■ 채용목표 : 30%

- 시험실시단계별로 합격예정인원에 대한 채용목표 비율이며, 인원수 계산 시 선발예정인원이 10명 이상인 경우에는 소수점 이하를 반올림하며, 5명 이상 10명 미만일 경우에는 소수점 이하는 버립니다.
- 「공무원임용시험령」제25조에 따라 합격자를 결정하며, 상기 합격자 중 양성의 합격자가 모두 채용목표인원 이상인 경우에는 양성평등채용목표제를 적용하지 않습니다.
- 어느 한 성(性의) 합격자가 목표인원에 미달하는 경우에는 각 과목에서 40%이상 득점하고, 전 과목 평균득점이 합격선 -3점 이상인 해당 성(性)의 응시자 중에서 점수가 높은 사람부터 차례로 목표미달 인원만큼 당초 합격예정인원을 초과하여 추가합격 처리합니다.

\*목표인원에 미달하는 인원만큼 당초 합격예정인원을 초과하여 어느 한 성(性)을 추가 선발하는 것으로 합격선에 든 다른 성의 합격자가 탈락되는 것은 아님

\*양성평등채용목표제에 대한 자세한 사항은 「균형인사지침」 (인사혁신처 예규 제113호)를 참고하시기 바랍니다.

#### ▌기타사항

· 본 공고문의 내용은 농촌진흥청 홈페이지(http://www.rda.go.kr 행정정보/채용·인사정보)에서도 열람할 수 있습니다. • 기타 자세한 사항은 농촌진흥청 운영지원과(063-238-0235, 0234)로 문의하시기 바랍니다.

<mark>\*</mark>비고 : 폐지된 자격증이 국가기술자격법령 등에 따라 그 자격이 계속 인정되는 경우에는 가산대상 자격증으로 인정한다.

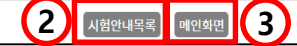

- 1. 각 공고의 시험안내를 확인할 수 있습니다. 2. 시험안내목록 버튼을 클릭하여 시험안내 목록화면으로 이동합니다.
- 
- 3. 메인화면 버튼을 클릭하여 메인화면으로 이동합니다.

# 3. 공지사항

# **3. 공지사항**

**※ 공지사항 목록 화면**

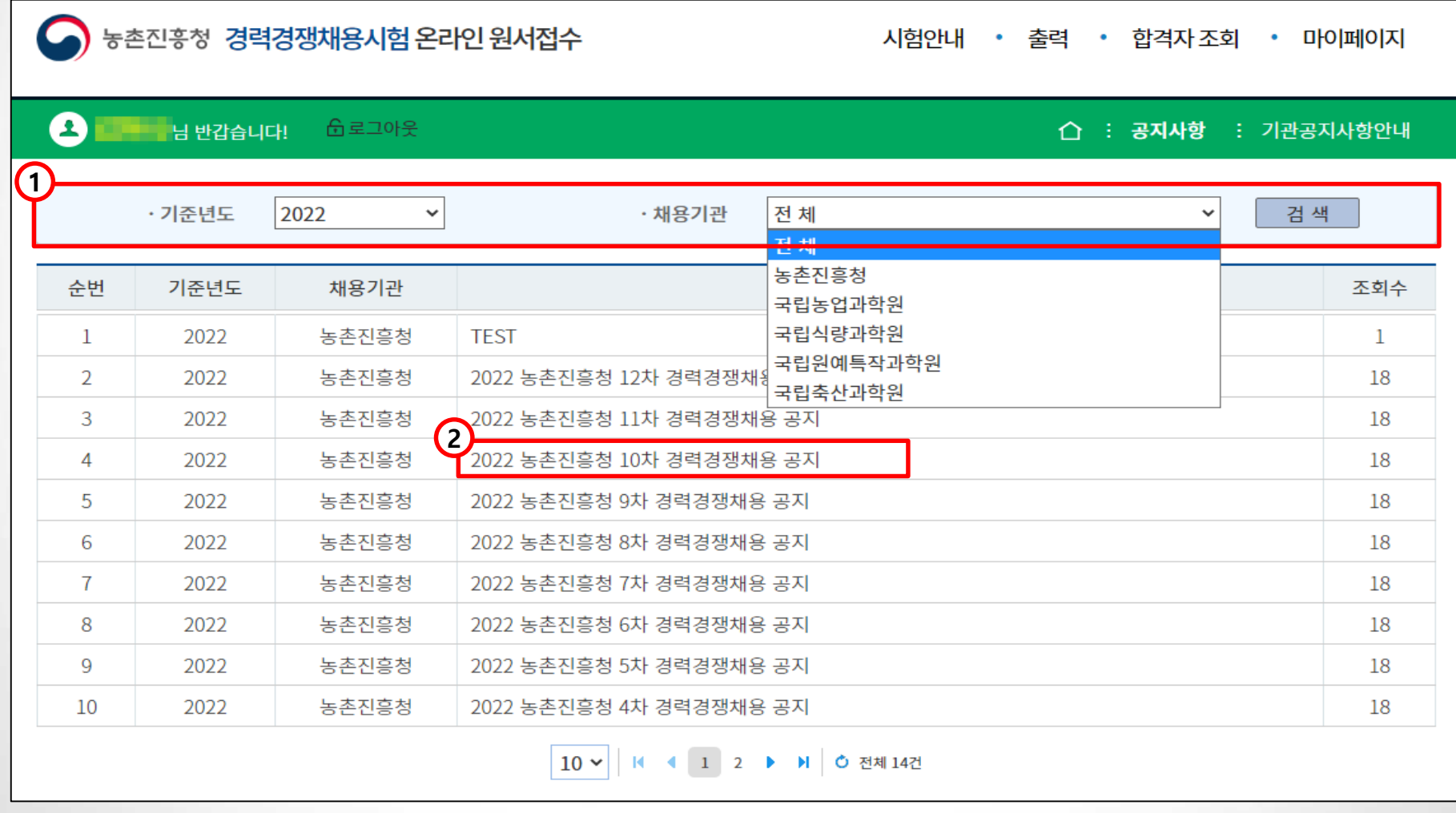

1. 기준년도 및 채용기관을 선택 후 검색버튼을 클릭하여 검색조건에 해당하는 공지사항을 검색합니다. 2. 공지사항명을 클릭하여 공지사항 상세화면으로 이동합니다.

# **3. 공지사항**

## **※ 공지사항 상세 화면**

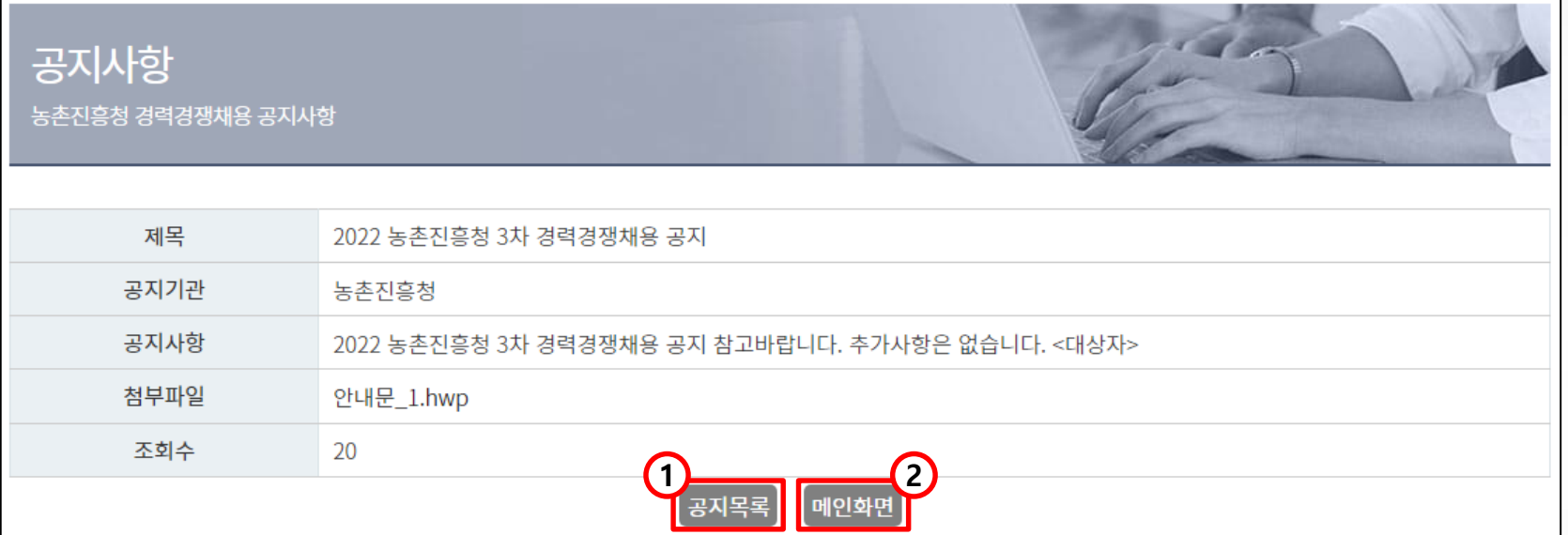

1. 공지목록 버튼을 클릭하여 공지사항 목록화면으로 이동합니다. 2. 메인화면 버튼을 클릭하여 메인페이지로 이동합니다.

# 4. 채용공고

# **4. 채용공고**

**※ 채용공고 목록 화면**

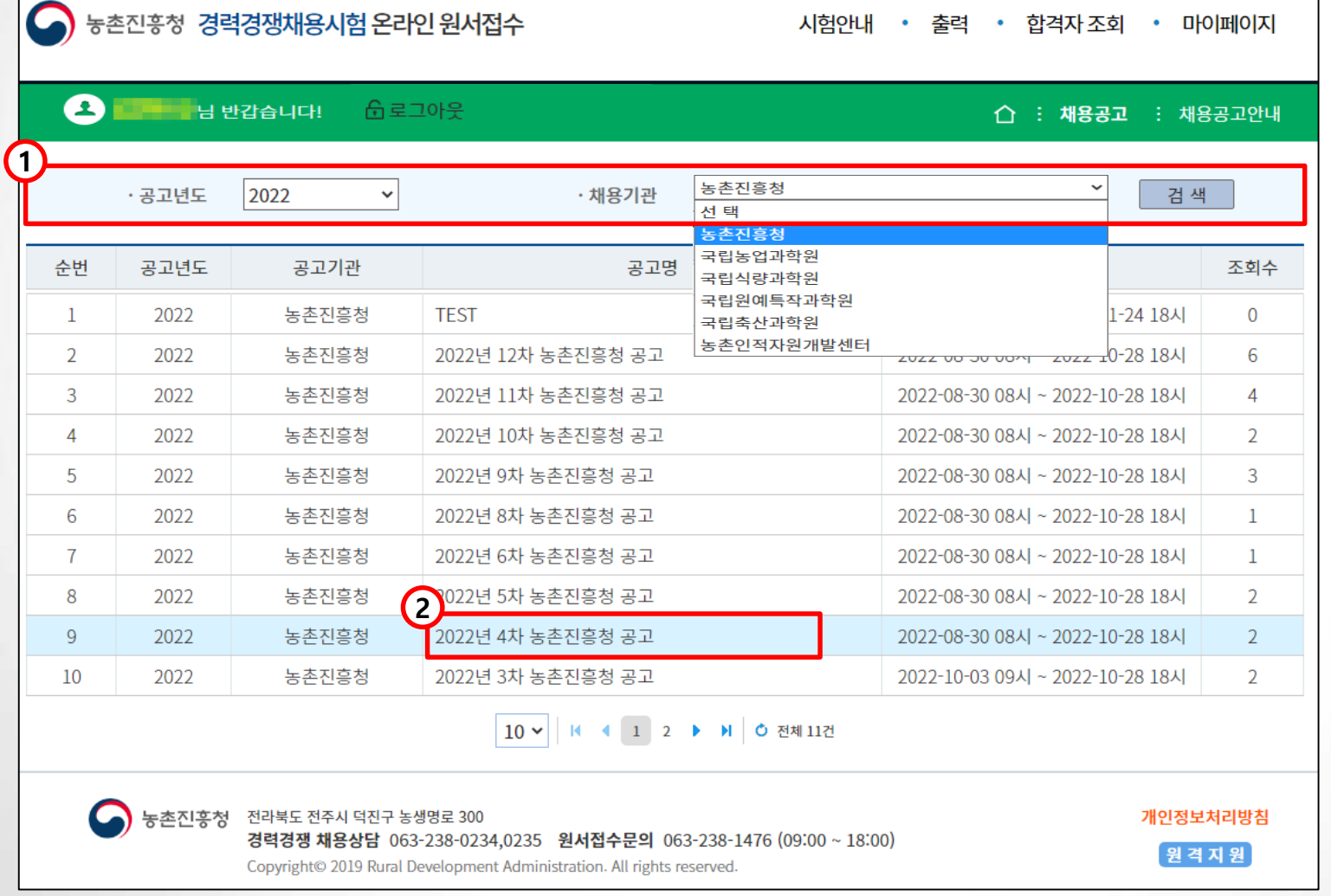

1. 공고년도 및 채용기관을 선택 후 검색버튼을 클릭하여 해당 공고년도와 채용기관에 등록되어있는 채용공고를 검색합니다. 2. 공고명을 클릭하여 채용공고 상세화면으로 이동합니다.

# **4. 채용공고**

**※ 채용공고 상세 화면**

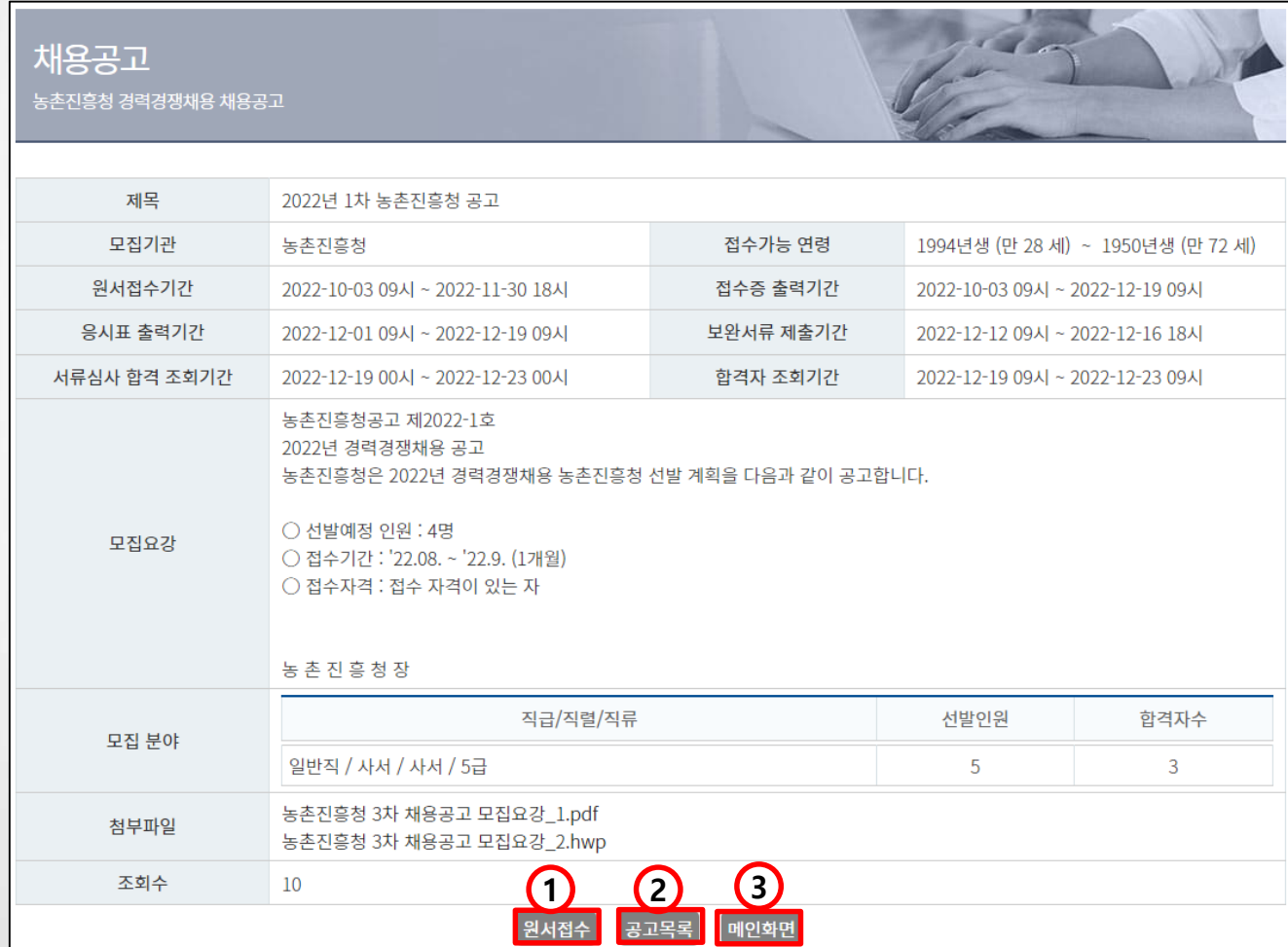

- 1. 원서접수 버튼은 채용기간일 때만 노출되며 버튼을 클릭하여 원서접수 화면으로 이동합니다. ( 해당 공고에 접수된 원서가 있을 경우 응시원서 정보확인 화면으로 이동합니다. ).
- 2. 공고목록 버튼을 클릭하여 채용공고 목록 화면으로 이동합니다.
- 3. 메인화면 버튼을 클릭하여 메인페이지로 이동합니다.

## $\times$  이용약관 동의

#### 이용약관 동의

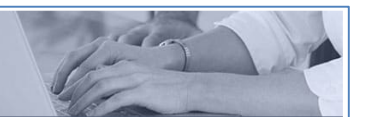

.<br>농촌진흥청 경력경쟁채용 온라인 원서접수시스템" 이용을 위한 약관 동의 및 실명인증이 필요합니다.

#### □ '약관'에 동의합니다.

#### ▌ 이용약관

제 1장 총칙

제 1조(목적)

이 약관은 농촌진흥청이 운영하는 "농촌진흥청 경력경쟁채용 온라인 원서접수시스템"에서 제공하는 인터넷 관련 서비스를 이용함에 있어 "농촌진흥청 경력경쟁채용 온라인 원서접수시스템"과 이용자의 권리·의무 및 책임사항을 규정함을 목적으로 합니다.

※ 「PC통신 등을 이용하는 전자거래에 대해서도 그 성질에 반하지 않는 한 이 약관을 준용합니다」

#### 제2조(정의)

① "농촌진흥청 경력경쟁채용 온라인 원서접수시스템"이란 농촌진흥청이 온라인 원서접수를 이용자에게 제공하기 위하여 컴퓨터 등 정보통신설비를 이용하여 온라인 원서접수를 할 수 있도록 개발한 시스템을 말합니다.

② "이용자"란 "농촌진흥청 경력경쟁채용 온라인 원서접수시스템"에 접속하여 이 약관에 따라 "농촌진흥청 경력경쟁채용 온라인 원서접수시스템"이 제공하는

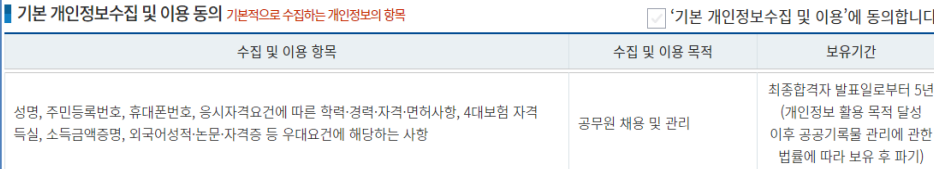

|■ 고유식별정보 수집 및 이용 동의 개개인을 특정해야하는 시험의 특성상 불가피함

□ '고유식별정보 수집 및 이용'에 동의합니다.

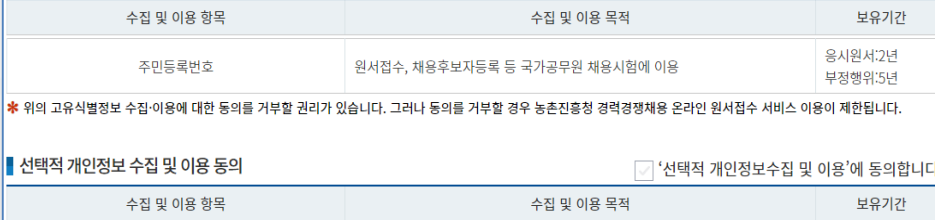

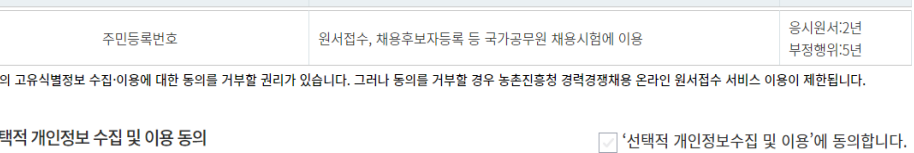

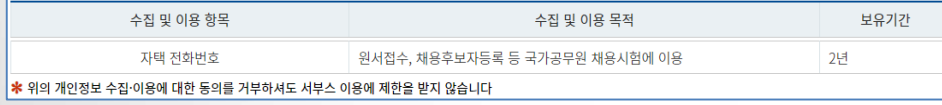

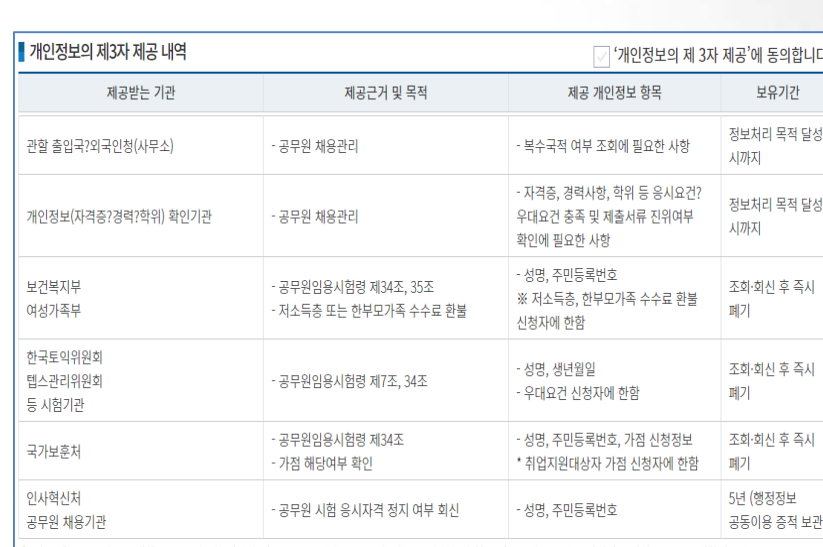

│<mark>\*</mark> 위의 개인정보 제공에 대한 동의를 거부할 권리가 있습니다. 그러나 동의를 거부할 경우 농촌진흥청 경력경쟁채용 온라인 원서접수 서비스 이용이 제한됩니다.

#### ▌ 시험 부정행위 관련 개인정보 제공 동의

#### ○ '시험 부정행위 관련 개인정보 제공'에 동의합니다.

이 시험에서 부정행위를 한 사람은 시험을 정지 또는 무효로 하거나 합격을 취소하고, 그 처분이 있은 날부터 5년간 공무원 임용을 위한 시험의 응시자격을 정지합니다. 부정행위로 처분 받을 경우 다른 공무원 시험 실시기관이 조회할 수 있도록 인사혁신처에 개인정보를 제공하는 것에 동의합니다.

8 위의 개인정보 제공에 대한 동의를 거부할 권리가 있습니다. 그러나 동의를 거부할 경우 농촌진흥청 경력경쟁채용 온라인 원서접수 서비스 이용이 제한됩니다.

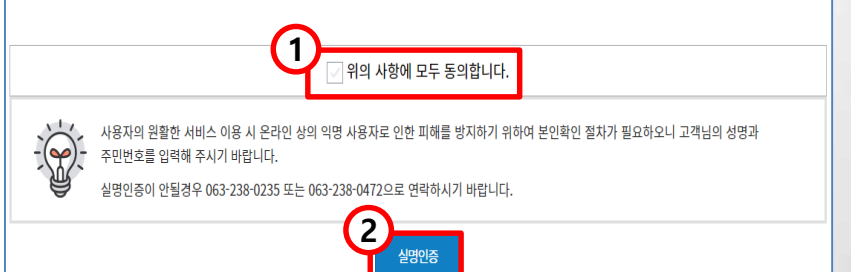

- 1. 체크박스 선택 시 모든 약관에 일괄적으로 동의할 수 있습니다.
- 2. 실명인증 버튼을 클릭하여 실명인증 화면으로 이동합니다. (※ 해당 공고 접수가능연령이 아닌 응시자는 메인화면으로 돌아갑니다.)

# 실명인증이 안될경우 063-238-0235 또는 063-238-1476으로 연락하시기 바랍니다.

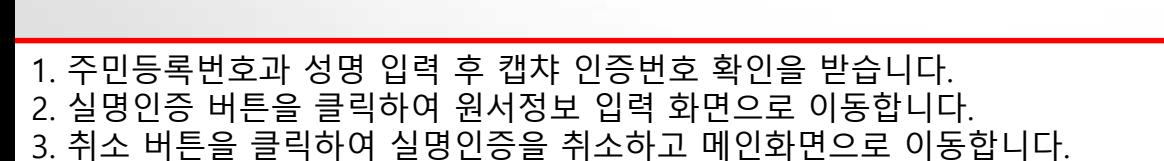

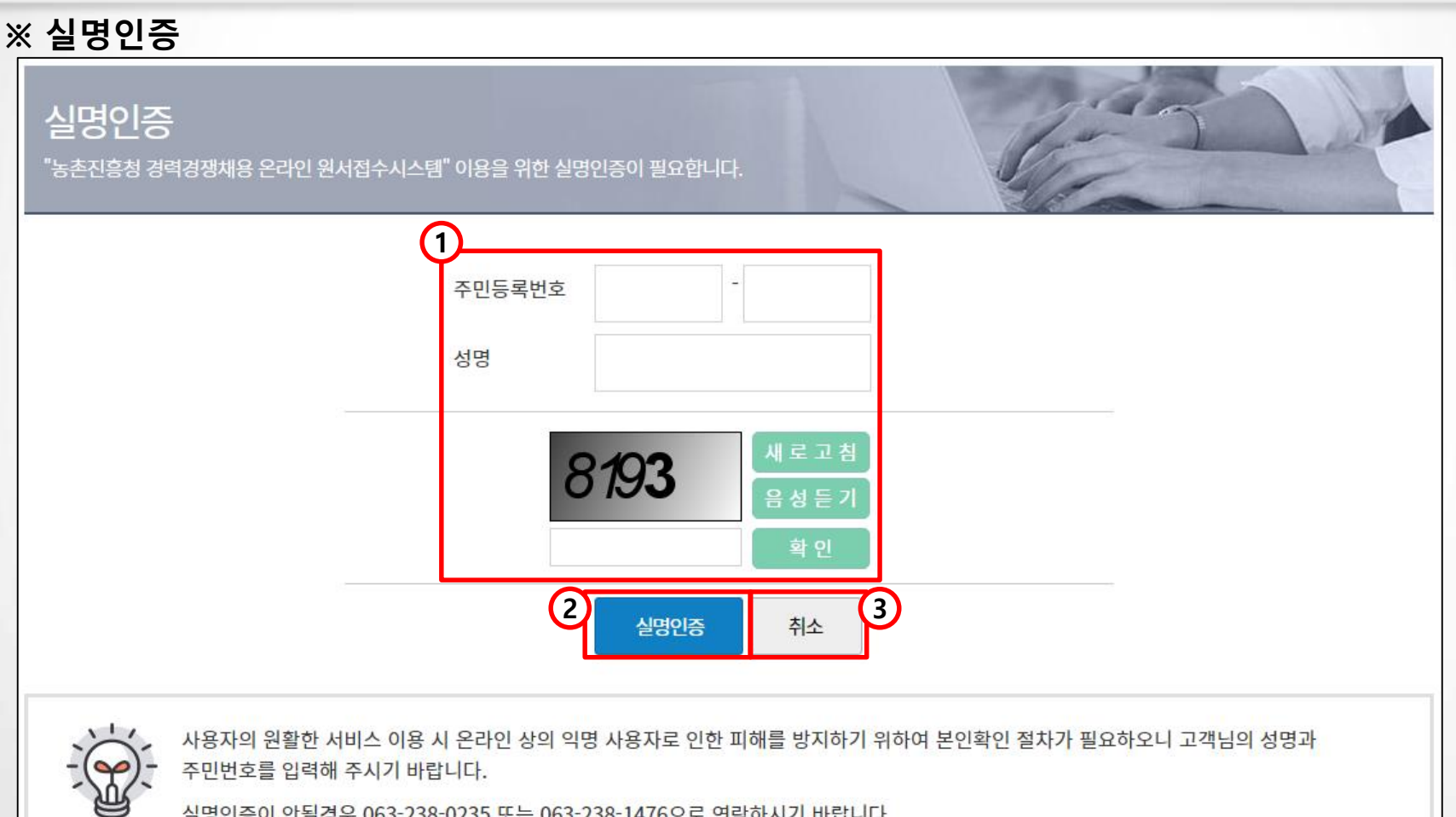

# **5. 원서접수**

# **※ 응시원서 기본 정보 등록 및 수정(1/3)**

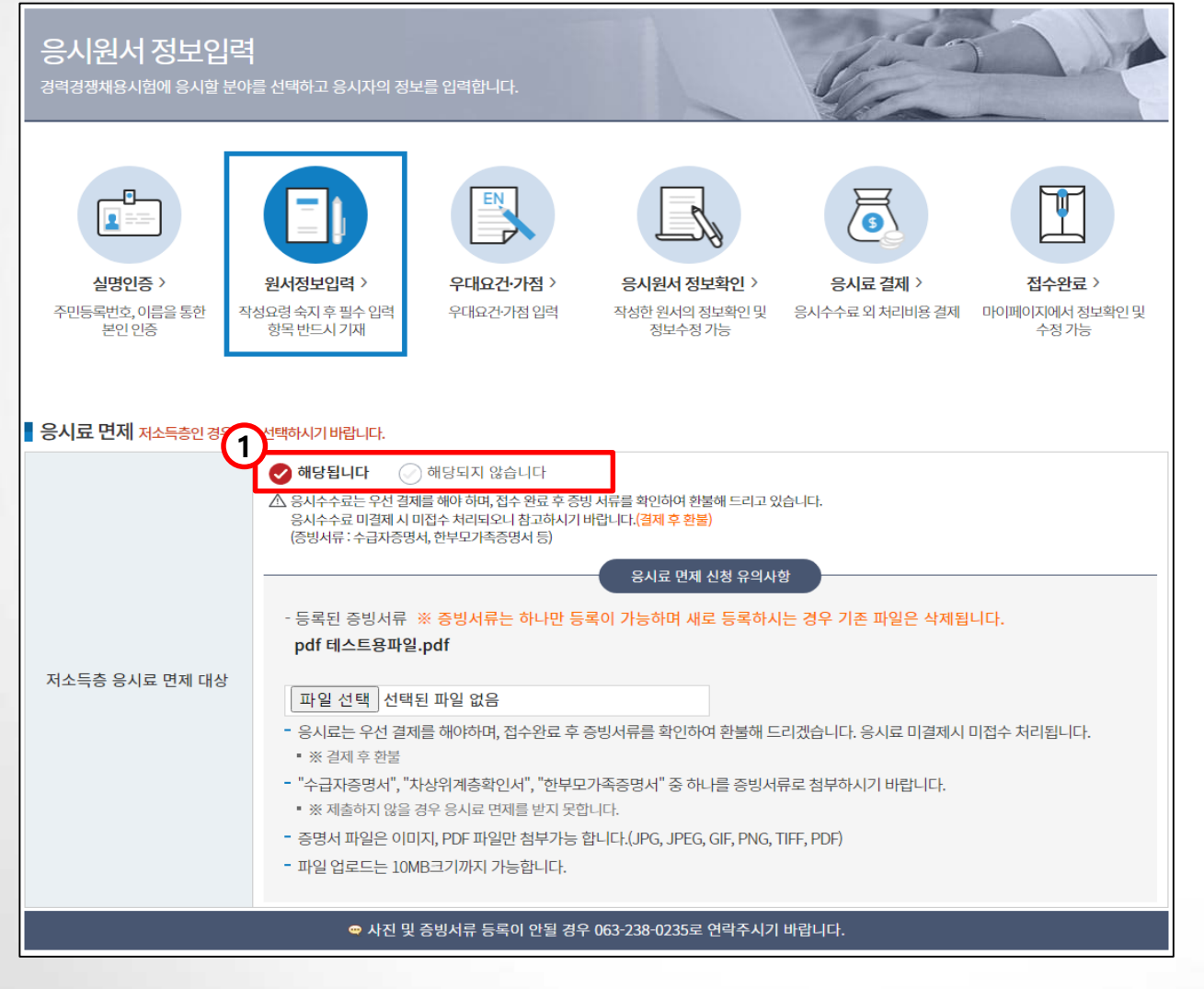

1. 저소득층 응시료 면제 대상인 경우 '해당됩니다' 에 체크 시 면제 신청 유의사항과 함께 첨부파일을 첨부할 수 있도록 화면이 변경됩니다.

- 3. + 버튼과 버튼을 클릭하여 심사자료를 추가로 등록하거나 삭제할 수 있습니다.
- 1. 응시분야 선택은 필수이며 각 직급, 직렬, 직류, 계급, 분야를 선택할 수 있습니다. 2. 인증번호 발송 버튼을 클릭하여 입력한 핸드폰 번호로 인증번호를 발송합니다. 발송된 인증번호는 인증번호 발송 옆 입력칸에 입력을 해야 다음 단계로 진행 할 수 있습니다.

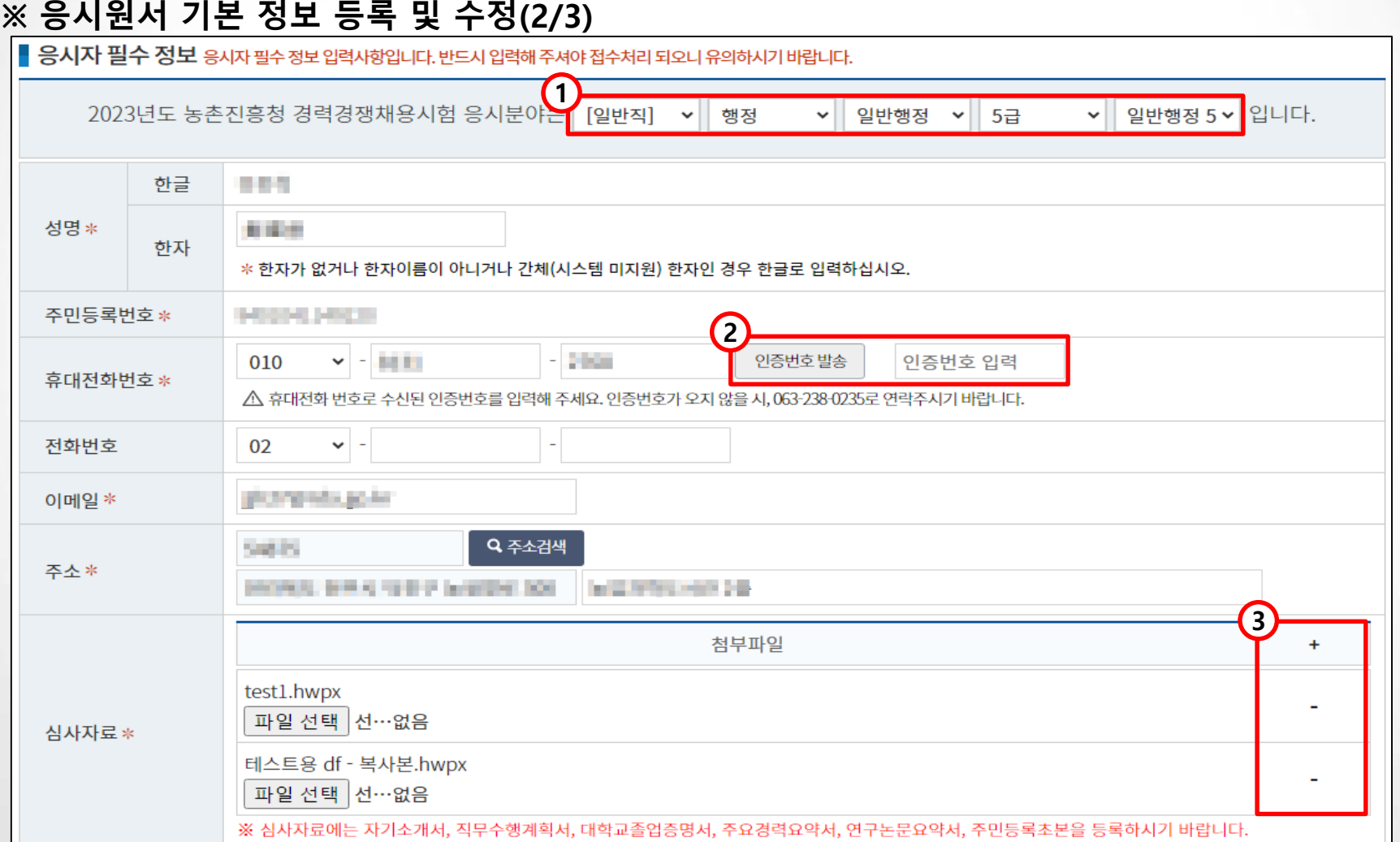

## **※ 응시원서 기본 정보 등록 및 수정(3/3)**

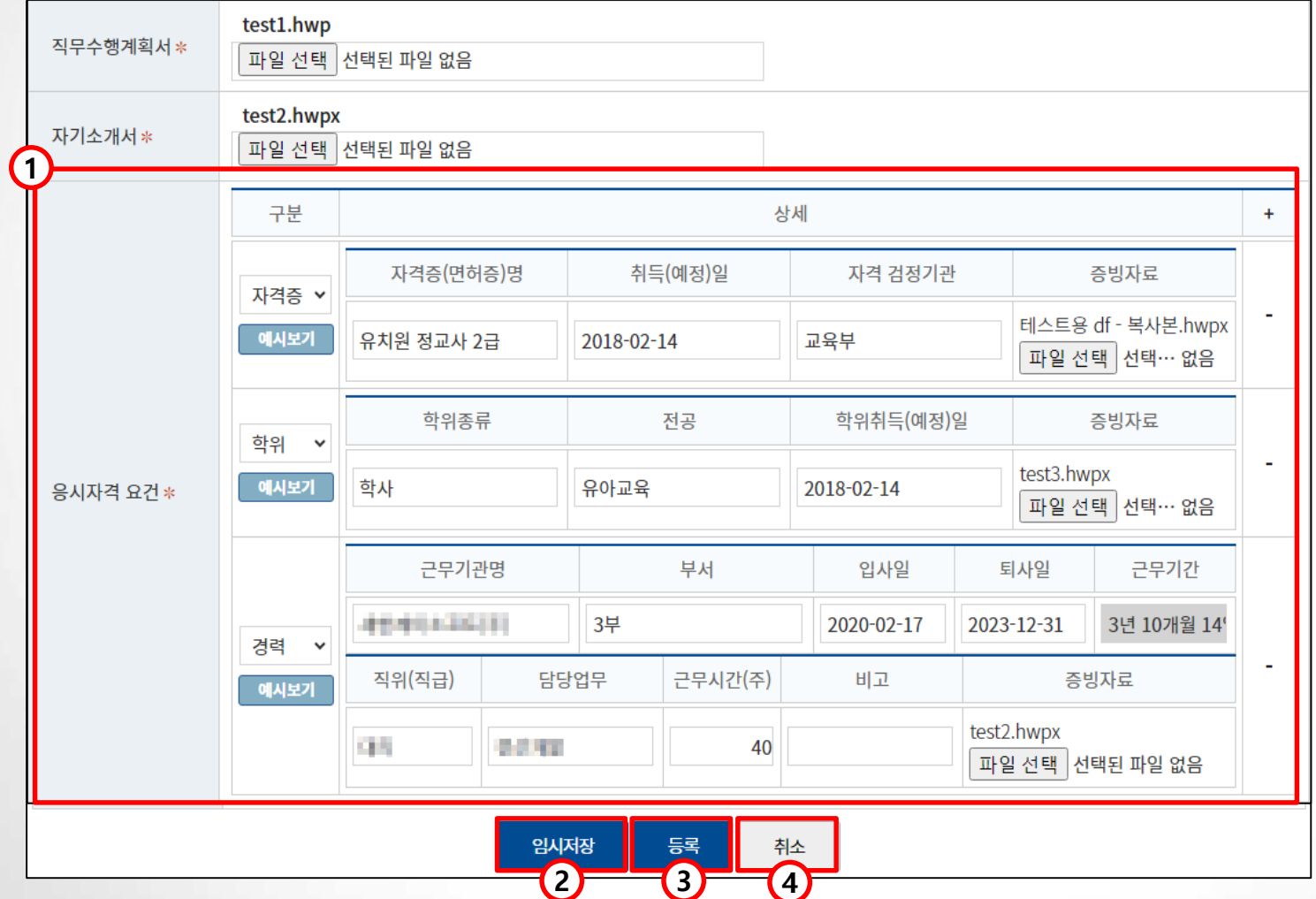

1. 응시자격 요건의 경우 선택한 직급, 직렬, 직류, 계급에 따라 공고에 등록된 응시자격 요건이 노출됩니다.

- 2. 임시저장 버튼은 접수완료 이전까지 노출되며 클릭 시 입력한 정보를 임시저장합니다.
- 3. 등록 버튼을 클릭하여 우대요건·가점 등록화면으로 이동합니다.
- ( 공고에 등록된 우대요건 및 가점이 없을 경우 원서정보 확인 화면으로 이동합니다. )
- 4. 취소 버튼을 클릭하여 원서접수를 취소합니다. ( 신규 원서일 경우 메인페이지로 이동하고, 원서 수정일 경우 마이페이지로 이동 )

**※ 우대요건·가점 등록 및 수정**

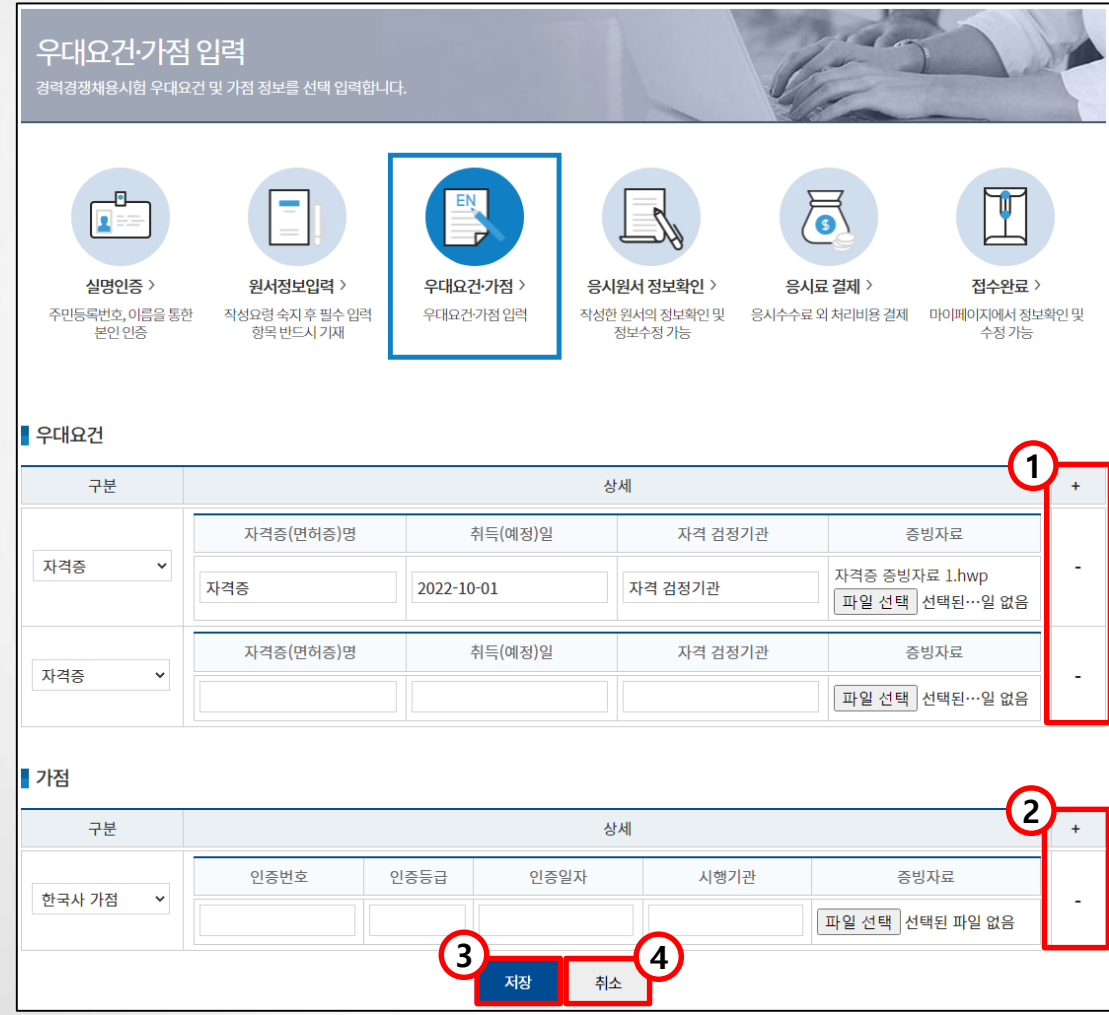

1. 우대요건의 + 버튼과 – 버튼을 눌러 우대요건 추가 및 삭제할 수 있습니다. ( 논문의 경우 최대 5건 까지만 등록 가능합니다. ) 2. 가점의 + 버튼과 – 버튼을 눌러 우대요건 추가 및 삭제할 수 있습니다.

3. 저장 버튼을 클릭하여 우대요건·가점 저장 후 응시원서 정보확인 화면으로 이동합니다.

4. 취소 버튼을 클릭하여 원서접수를 취소하고 메인화면으로 이동합니다. ( 수정일 경우 응시원서 정보확인 화면으로 이동합니다.) ( ※ 우대요건 및 가점은 공고에 등록되어있는 우대요건과 가점 항목만 활성화됩니다. )

# **※ 응시원서 정보확인(1/2)**

1. 작성한 응시원서의 정보를 확인할 수 있습니다.

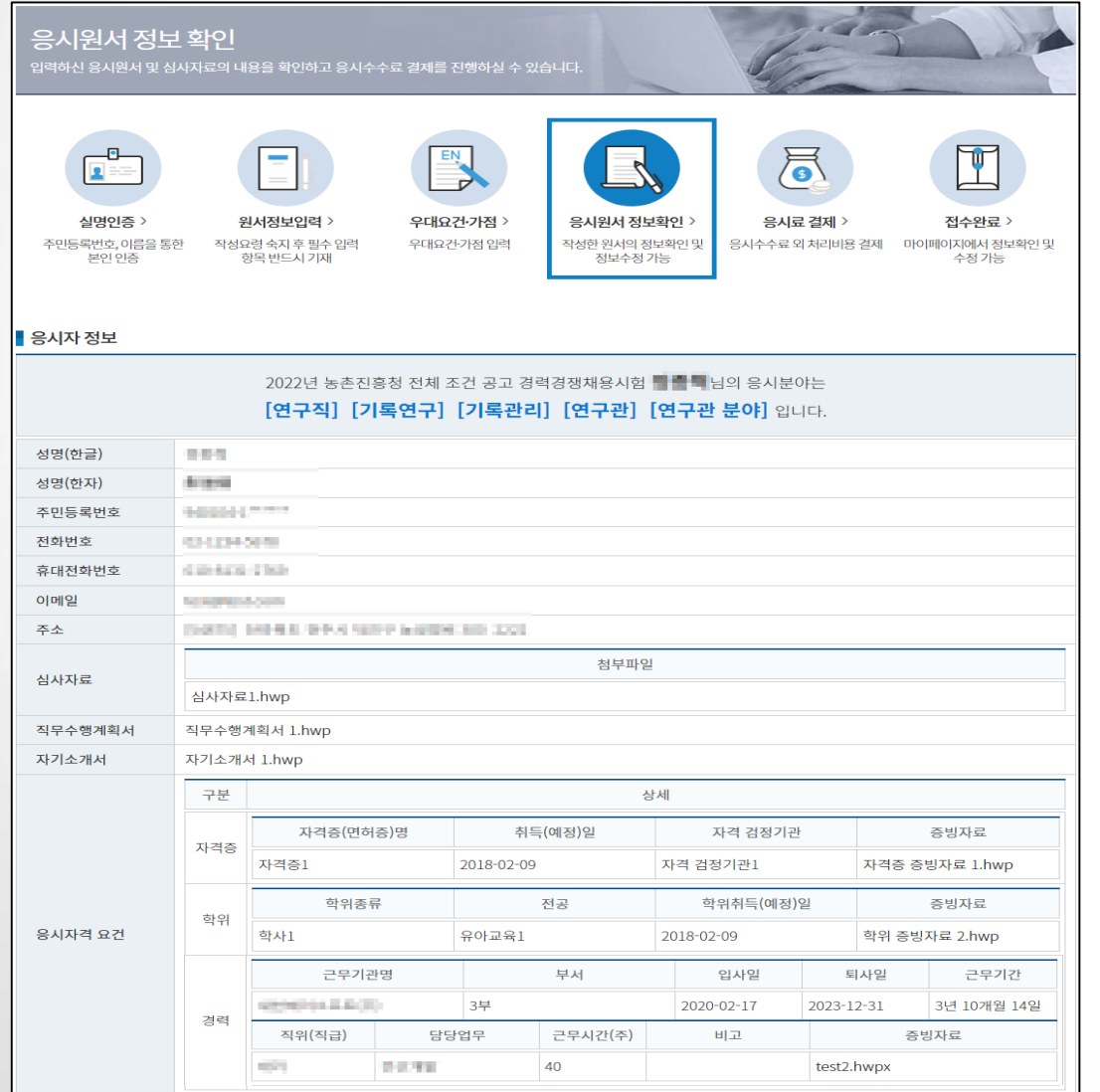

## **※ 응시원서 정보확인(2/2)**

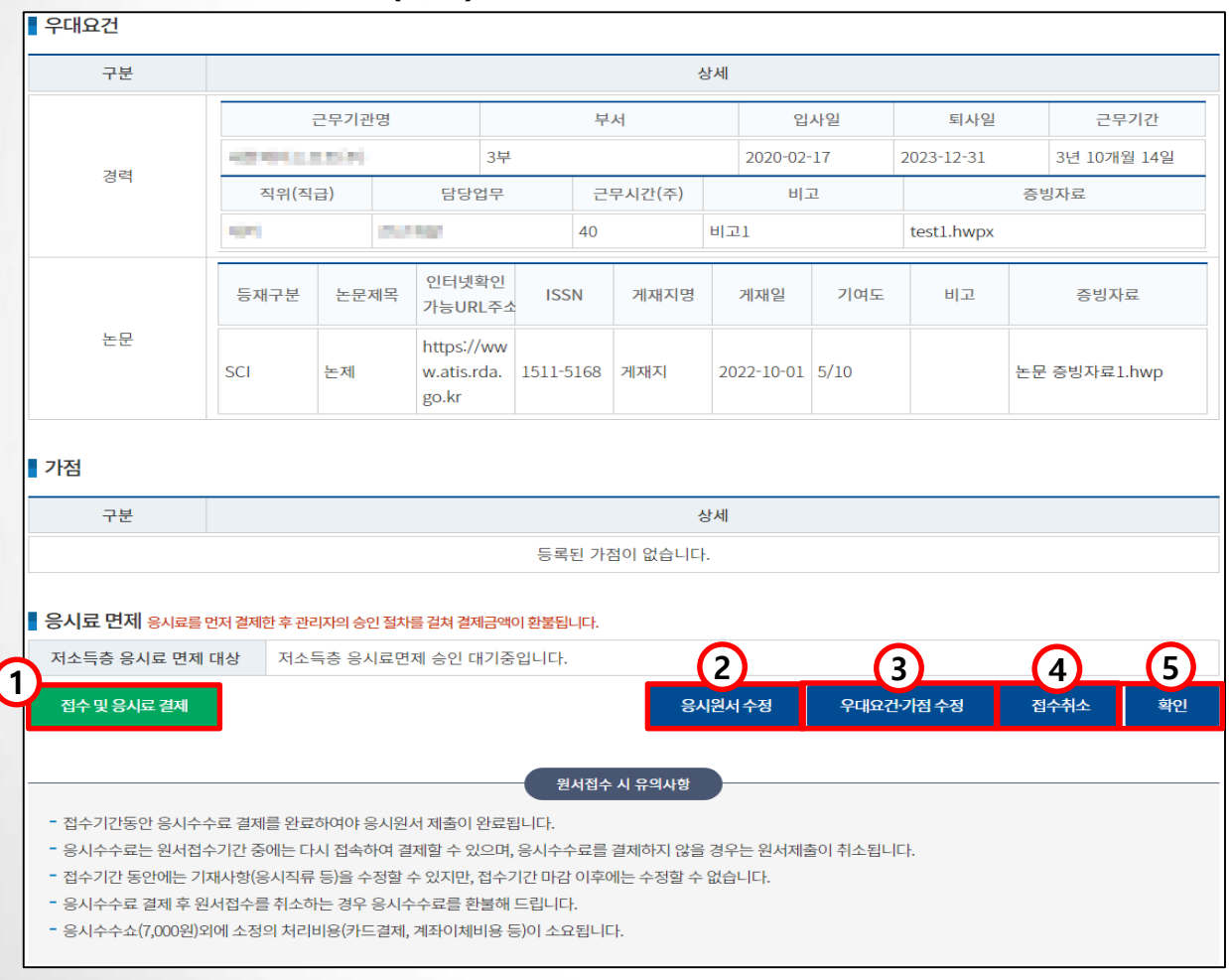

1. 접수 및 응시료 결제 버튼을 클릭하여 현재 접수한 원서의 응시료를 결제하는 화면으로 이동합니다. 2. 응시원서 수정 버튼을 클릭하여 응시원서 기본정보 수정 화면으로 이동합니다. 3. 우대요건·가점 수정 버튼을 클릭하여 우대요건·가점 수정화면으로 이동합니다. 4. 접수취소 버튼을 클릭하여 접수를 취소하고 메인화면으로 이동하며, 등록된 원서 정보는 삭제됩니다. ( 응시료를 결재한 경우 자동 환불 처리 됩니다. ) 5. 확인 버튼을 클릭하여 마이페이지 화면으로 이동합니다.

#### 1. 결제를 위한 수단을 선택합니다. ( 결제수단은 관리자가 설정한 수단만 노출됩니다. ) 2. 결제요청 버튼을 클릭하여 결제를 진행하는 팝업을 호출합니다. 3. 응시원서 정보확인 버튼을 클릭하여 현재 단계에서 결제를 하지 않고 마이페이지로 이동합니다.

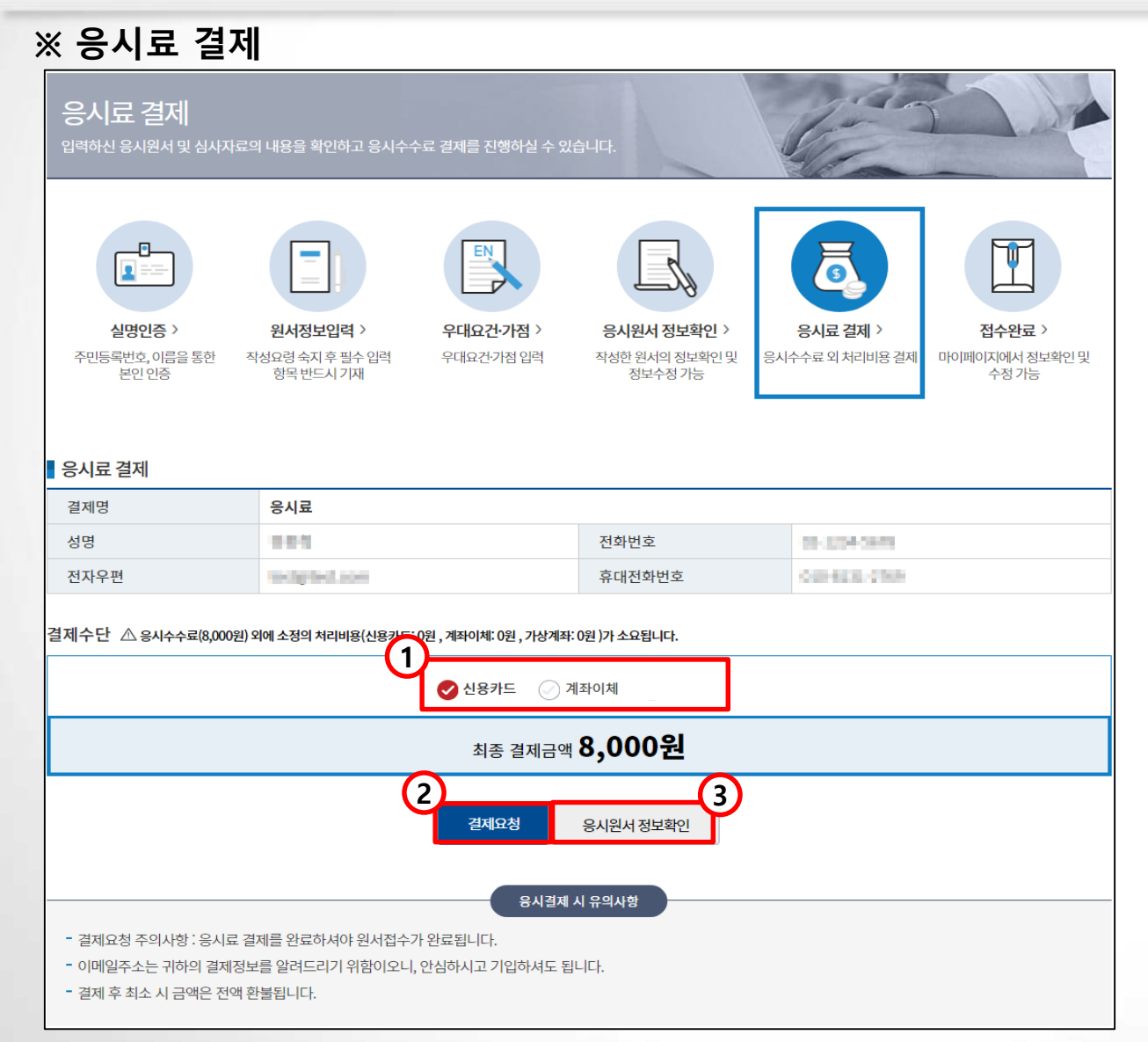

# **5. 원서접수**

# **※ 원서접수 완료**

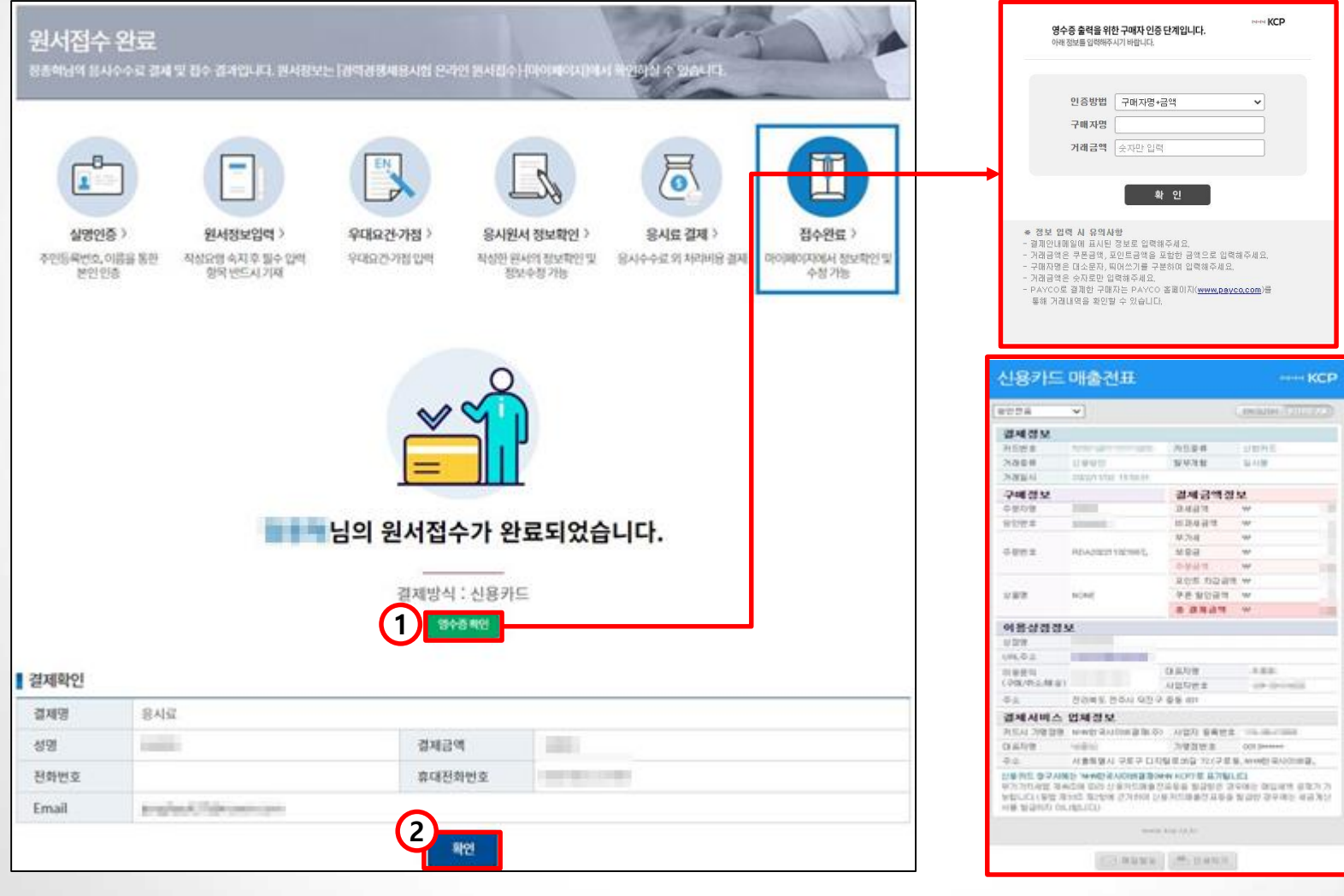

1. 영수증확인 버튼을 클릭하여 영수증을 확인할 수 있습니다. 2. 확인 버튼을 클릭하여 마이페이지 화면으로 이동합니다.

#### **※ 마이페이지**

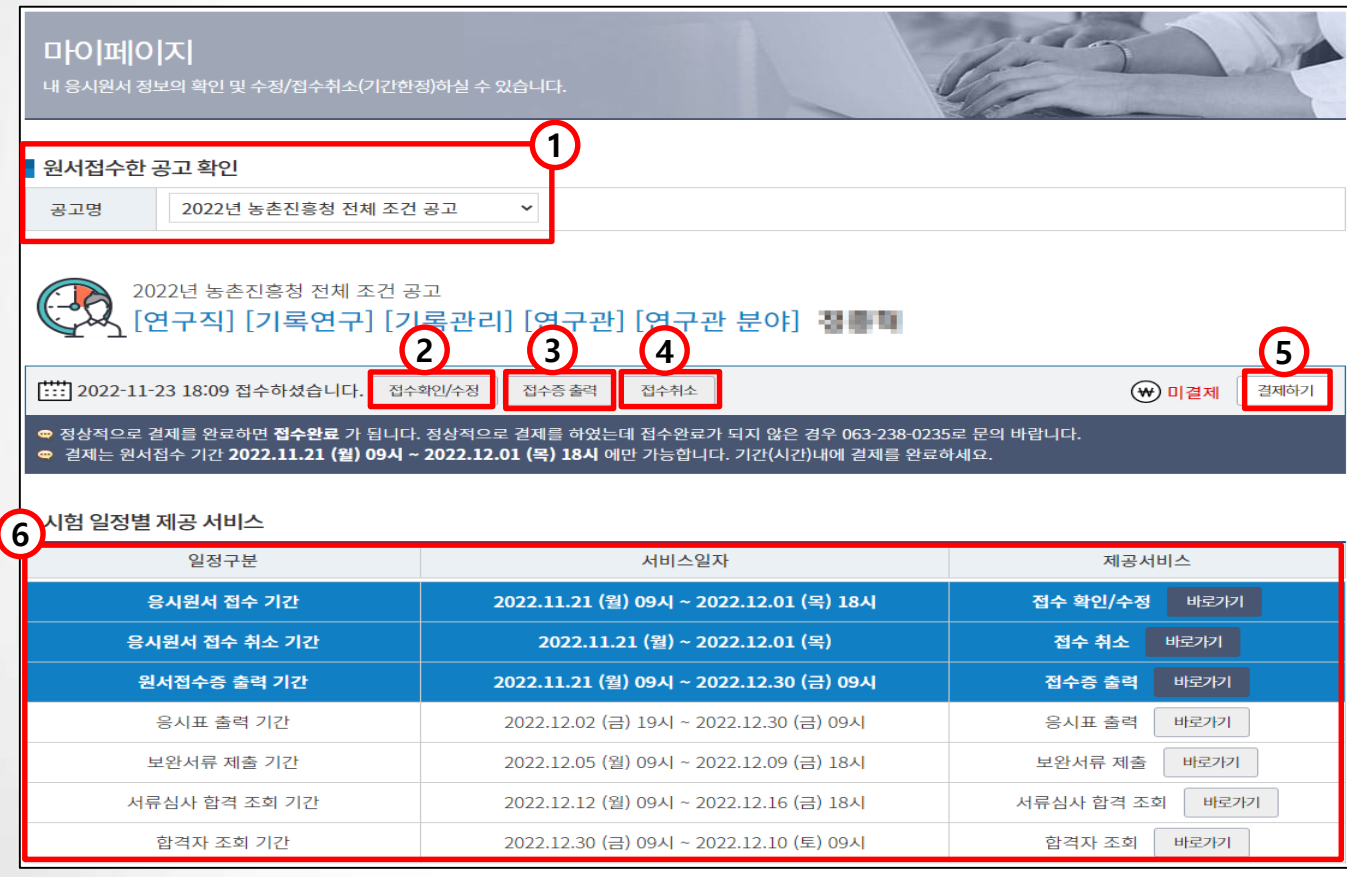

1. 응시자가 원서접수한 공고명을 선택 할 수 있습니다. ( 최종 합격자 조회 기간이 종료되면 노출되지 않습니다. ) 2. 접수확인/수정 버튼을 클릭하여 원서접수 정보확인 화면으로 이동합니다. ( 정보수정은 **원서접수기간** 또는 **보완서류 제출기간**에만 가능합니다. ) 3. 접수증 출력 버튼을 클릭하여 접수증을 출력할 수 있습니다. 4. 접수취소 버튼을 클릭하여 선택한 공고의 접수를 취소할 수 있습니다. ( 취소 시 등록한 원서 정보는 삭제되고, 응시료를 결재 한 경우 자동 환불 됩니다. ) 5. 결제하기 버튼을 클릭하여 응시료 결제 화면으로 이동합니다. 6. 시험 일정별 제공 서비스에서 파란색으로 표기된 항목은 수정 및 출력이 가능합니다.

# **※ 접수취소**

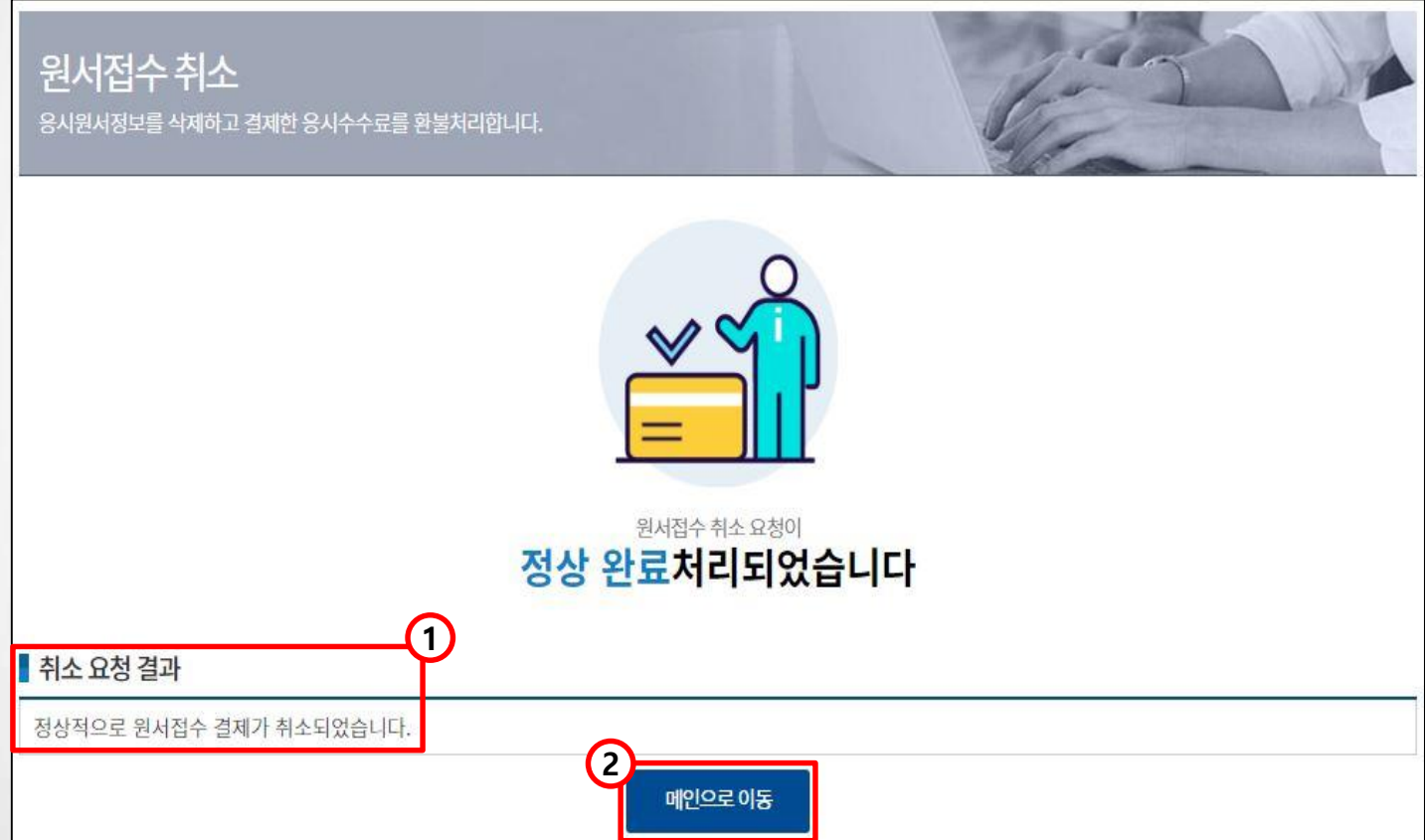

1. 원서접수 결제 후 접수 취소를 할 경우 결제가 취소되고 원서정보가 삭제됩니다. 2. 메인으로 이동 버튼을 클릭하여 경력경쟁채용 메인페이지로 이동합니다.

# 6. 개인정보 처리방침

# 6. 개인정보 처리방침

제 4조(개인정보의 제3자 제공에 관한 사항)

제공받으실 수 없습니다.

제공받는기관

以下はたち

여성가족부

하구토인위위호

텝스관리위원회

국사편찬위원회

등 시험기관

보건보지도

국가보호체

국가보훈처

하금사언이려고다

대한상공회의소

기획재정부

국토교통부

금융위원회

법원행정처

인사현신처

시험 실시기관

질병관리본부

출입국·외국인정책본부

■ 제 5조(개인정보처리의 위탁에 관한 사항)

위탁업무명

농촌진흥청 연구행정시스템

통합위탁사업

• 3. 위탁업무의 목적 및 범위

• 4. 재위탁 제한에 관한 사항

1 개인정보 처리를 위탁하는 사항은 다음과 같습니다

\* 1. 위탁업무 수행 목적 외 개인정보의 처리 금지에 관한 사항

\* 5. 개인정보에 대한 접근 제한 등 안전성 확보조치에 관한 사항

• 6. 위탁업무와 관련하여 보유하고 있는 개인정보의 관리 현황 첨검 등 감독에 관한 사항

전자보관하고 있습니다. 업체 변경 시 공지사항 및 개인정보처리방침을 통해 고지하겠습니다.

• 7. 수탁자가 준수하여야 할 의무를 위반한 경우의 손해배상 등에 관한 사항

\* 2. 개인정보의 기술적·관리적 보호조치에 관한 사항

등 전염병 관리 기관

해세청

법무부

한국기술자격검정원

한국방송통신전파진홍원

국립농산물품질관리원

공무원 채용기관 1공인자격

문전 법위를 초과하여 처리하거나 제3자에게 제공하지 않습니다.

국가공무원 채용업무 수행을 위해 다음과 같은 기관에 개인정보를 제공하고 있으며, 다음의 경우를 제외하고는 정보주체의 사전 동의 없이는 본래의

② 다음 사항에 대해 개인정보 제공을 거부할 권리가 있으며, 동의거부 시에는 각 이용 목적에 따른 원서접수, 편의지원, 시험집행 등 채용업무 서비스를

제공하는 개인정보항목

※ 저소득층 수수료 환불 신청자에 한함

성명, 생년월일, 영어·한국사 성적정보

성명, 주민등록번호, 가산점 산청정보

\* 취업지원대상자 및 자격증 가산점 신청자에

·성명, 주민등록번호(또는 생년원일), 외국어

\* 사전등록 또는 일서에 기재한 성적중 유효한

성적을 정보주체 또는 채용-자격시험 실시기관의 요청에 대해 제공할 수 있음

·성명, 생년월일, 성별, 주소, 연락처 등

위탁업무의 내용

(주) 새한제이소프트 농촌진흥청 경력경쟁채용시험 온라인 원서접수시스템 유지보수 2022.1.1. - 2022.12.31

- 선면, 주민등로버호

성명, 주민등록번호

- 성명, 주민등록번호

관련성적 취득 사항

한함

\* 편의 지위 시청자에 하함

제공근거 및 목적

·공무원임용시험령 제34조, 35조

공무원임용시험령 제7조, 34조

공무원 임용시험령 제4조, 34조

영어 및 한국사 성적확인

공무원임용시험령 제34조

- 가산점 부여요건 해당여부 확인

- 공무원 시험 응시자격 정지 여부 회신

· 농촌진흥청이 관리하는 응시(예정)자의

감염병 예방 및 감염 전파 차단

위탁받은자

2 농촌진흥청 및 소속기관은 개인정보의 처리업무를 위탁하는 경우 다음의 내용이 포함된 문서에 의하여 처리하고 있습니다.

3) 위탁계약 시 개인정보보호 관련 법규의 준수, 개인정보에 관한 제3자 제공 금지 및 책임부담 등을 명확히 규정하고, 당해 계약 내용을 서면 및

의국어 성적 공동활용

국가시험 관리

장애인 등 편의지원

저소득층 수수료 환불

제 6조(정보주체의 권리·의무 및 그 행사 방법)

· 1. 개인정보 일을 요

 $-4.3181818132 -$ 

 $+1.79782$ 

+ 2, IE21 2103

+ 3, 1021 WW

개인정보 보유 및 이용기간

조화 회신 후 즉시 폐기

조화 회신 후 즉시 폐기

조화·회신 후 즉시 폐기

조화·회신 후 즉시 폐기

5년(행정정보

공동이용 증적 보관)

5년(행정정보

공동이용 증적 보관)

조화·회신 후 즉시 폐기

위탁기간

\* 2. 우류 등이 있을 경우 점점 요구 · 3. 400 SFP

이에 대해 지체 없이 조지하겠습니다.

제 7조(개인정보의 파기 절차 및 방법)

제 8조(개인정보의 안전성 확보 조치)

• 6. 개인정보 취급적인 최소와 및 교육

■ 제 9조(권익침해 구제 방법)

▶ 개인정보 분명조정위원회

▶ 대경찰청 사이버수사과

▶ 경찰청 사이버수사국

3. 개인정보 취급계

· 高岡0JXI : www.kopico.go.kr \* 259 1833-6972

제 10조(개인정보보호 책임자)

• 1. 개인정사에 대한 접근 통제 및 접근 권한의 제한 초

• 4. 개인정부취급자 PC에 대한 부인프로그램 설치·경신

▶ 개인정보 침해신고센터 (한국인터넷진흥원 운영)

• 소관업무 : 개인정보 집에사실 신고, 상담 신정 • 홈페이지 : privacy.kisa.ce.kr· 전화 : (국변없이) 118<br>• 주소 : 전라남도 나주시 친흥길 9 한국인티넷진흥원

• 2. 제인정보를 만전하게 저장 전송할 수 있는 암호회 기술 적인

• 5. 개인잡무의 안전한 처리를 위한 내부 관리계획의 수입 시행

• 소관업무 : 개인정보 분쟁조정신청, 침단분쟁조정 (민사적 해결)

• 주소 : 서울특별시 종로구 세종대로 209 정부서울청시 12층

• (국변없이) 1301, privacy@spo.go.kr (www.spo.go.kr)

< 은라인행정심판(www.simpan.go.kr)의 전화번호 안내 참조

1. 개인정보보호 책임자 : 기획조정관 이상재(063-238-0400)

개인정보마일명

2. 이전의 개인정보 처리방침은 아래에서 확인하실 수 있습니다.

- 2022.2.13 적용지침 (금액) \_ more

농촌진흥청 경력경쟁체용시험 운라인 원서접수

제 11조(개인정보 처리방침의 변경)

1. 본 방침은 2022. 2. 14.부터 시행됩니다

2. 개인정보보호 담당자 : 지식정보화담당관실 김의송 (063-238-0502)

제11호 서식에 따른 위임장을 제출하셔야 합니다.

• • 중이에 출력된 개인정보는 분쇄기로 분쇄하거나 소각을 통하여 파기합니다

• 3. 제안정보 집에사고의 발생에 대응하기 위해 접속기록 최소 6개월 이상 보관

• 전자적 파일 현대로 저장된 개인정보는 재생할 수 없는 기술적 방법을 사용하여 삭제합니다

① 개인정보보호법 제29조에 따라 다음과 같이 안전성 확보에 필요한 기술적·관리적·물리적 조치를 하고 있습니다.

• 7. 개인정보는 안전한 관리를 위하여 장금장치가 있는 안전한 장소에 보관하고 이에 대한 출입통제 정자를 수립·운영

자체적인 개인정보 불만처리, 피해구제 결과에 만족하지 못하시거나 보다 자세한 도움이 필요하시면 아래 기관으로 문의하여 주시기 바랍니다.

또한, 개인정보의 열람, 정정·삭제, 처리정지 등에 대한 정보주제자의 요구에 대하여 공공기관의 장이 행한 처분 또는 부작위로 인하여 권리 또는 이익을 침해 받은<br>자는 행정심판법이 정하는 바에 따라 행정심판을 청구할 수 있습니다.

**PAS** 

지식정보화답당관실

담당자

习会社

연락처

063-238-0472

개인정보를 보호하고 개인정보와 관련한 불만을 처리하기 위하여 아래와 같이 개인정보 보호책임자 및 실무담당자를 지정하고 있습니다.

.<br>1) 정보주체는 다음과 같은 권리를 개인정보파일별 개인정보취급지에게 행사할 수 있으며, 만 14세 미만 아동의 법정대리인은 그 아동의 개인정보에 대한<br>- 월평, 정칭, 삭제, 처리정지를 요구할 수 있습니다.

:) '()' 향에 따른 권리 행사는 개인정보보호법 시행규칙 별지 제8호 서식에 따라 작성 후 서명, 전자우편, 모사전송(FAX) 등을 통하여 하실 수 있으며,

③ 정보주체가 개인정보의 오류 등에 대한 정정 또는 삭제를 요구한 경우에는 정정 또는 삭제를 완료할 때까지 당해 개인정보를 이용하거나 제공하지

⑦ 정보주체 권리에 따른 열람의 요구, 정정·삭제의 요구, 처리정지의 요구 시 열람 등 요구를 한 자가 본인이거나 정당한 대리인인지를 확인합니다.

!) 이용자의 개인정보는 원직적으로 개인정보 보존기간이 경과하거나, 처리목적이 달성된 경우에는 지체없이 해당 개인정보를 파기합니다. 다만,<br>-<br>- 다른 법령에 따라 보존하여야 하는 경우에는 그러하지 않을 수 있습니다. 파기 철차, 키한 및 방법은 다음과 같습니다.

\* 개인정보 보유 기간이 경과되거나 개인정보의 처리 목적 달성, 해당 서비스의 패지 등 개인정보가 발필요한 것으로 인접되면 지체없이 담해 개인정보파일을<br>- 파기합니다.

'보는 목적 달성 후 족시 또는 별도의 공간에 물가져 내무방침 및 기타 관련법령에 따라 일정기간 저장된 후 파기됩니다. 별도의 공간의 물거진 개인정보는 법률<br>J우가 아니고서는 다른 목적으로 이용되지 않습니다.

⑤ 개인정보 열람 및 처리정지 요구는 개인정보보호법 제35조 제5항, 제37조 제2항에 의하여 정보주제의 권리가 제한 될 수 있습니다

◎ 개인정보의 정점 및 삭제 요구는 다른 법령에서 그 개인정보가 수집대상으로 명시되어 있는 경우에는 그 삭제를 요구할 수 없습니다.

3 '0' 할에 따른 권리 행사는 정보주체의 법정대리인이나 위입을 받은 자 등 대리인을 통해서도 하실 수 있습니다. 이 경우 개인정보보호법 시행규칙 별지

# ※ 개인정보 처리방침

#### 개인정보처리방침

C.Co 촌진흥청은 개인정보보호법 제30조에 따라 정보주체의 개인정보를 보호하고 이와 관련한 이용자의 고층을 원할하. 있도록 다음과 같은 개인 립·공개하고 있으며, 개인정보처리방침을 개정하는 경우 홈페이지 공지사항을 통하여 공지할 예정일

#### ■ 제 1조(개인정보의 처리 목적)

1 "농촌진흥청 경력경쟁채용시험 온라인 원서접수시스템"은 다음의 목적을 위해 개인정보를 처리합니다. 처리한 개인정보는 다음의 목적 이외의 용도로는 사용되지 않으며 이용 목적이 변경될 시에는 사전 동의를 구할 예정입니다.

- 1. 농촌진흥청 경력경쟁채용시험 온라인 원서접수
- • 가. 국가공무원 채용업무를 위한 원서접수 및 서류전형·면접 시험
- 나. 국가공무원 채용시험 채점, 합격자관리 및 채용후보자 등록

#### ■ 제 2조(개인정보 처리 및 보유기간)

#### 1 농촌진흥청 경력경쟁채용시험 온라인 원서접수 정보

• 1. 처리 및 보유근거 : 공무원임용시험령 제34조 / 공공기록물 관리에 관한 법률 시행령 •2. 보유기간 : 2년

#### 2 농촌진흥청 경력경쟁채용시험 채점정보

•2. 보유기간 : 5년

• 2. 보유기간 : 2년

▌제 3조(처리하는 개인정보 항목)

2 농촌진흥청 영어능력검정시험 정보

• 2. 선택항목 : 영문성명, 장애인여부

1 농촌진흥청 경력경쟁채용시험 온라인 원서접수 정보

- 
- 

3 농촌진흥청 영어 및 한국사능력검정시험 사전등록정보

4 농촌진흥청 경력경쟁채용시험 장애인 등 편의지원 사전신청 정보

• 1. 처리 및 보유근거 : 공무원 임용시험령 제4조, 34조 장애인 복지법 제46조의2

• 1. 필수항목 : 응시분야, 성명(한자 포함), 주민번호, 휴대폰번호, 이메일, 주소

• 1. 필수항목 : 성명, 주민등록번호, 외국어능력검정시험정보(시험명, 응시일자, 등록번호, 점수(등급))

1. 개인정보 처리방침을 확인할 수 있습니다.

• 2. 선택항목 : 전화번호, 저소득층 또는 한부모가족 응시료 환불 여부

- 
- 
- 
- 
- 
- 
- 
- 
- 
- 
- 
- 
- 
- 
- 
- 
- 
- 
- 
- 
- 
- 
- 
- 
- 
- 
- 
- 
- 
- 

• 1. 처리 및 보유근거 : 공무원임용시험령 제 34조 / 공공기록물 관리에 관한 법률 시행령

#### • 2. 보유기간 : 원서접수정보(2년), 최종합격자정보\_증명서발급용(영구)

#### • 1. 처리 및 보유근거 : 공무원임용시험령 제 34조 / 공공기록물 관리에 관한 법률 시행령